### Благодарим Вас за выбор охранно-телематического комплекса **StarLine E60 Dialog**

и желаем Вам безопасных поездок!

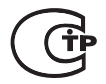

Редакция №1 Июнь 2012 г

# **ПОЖАЛУЙСТА, ПРОЧТИТЕ**

- **1.** Установка автосигнализации должна производиться квалифицированными специалистами. Автосигнализация является сложным техническим устройством, предполагающим подключение к цепям автомобиля, связанным с работой двигателя.
- **2.** Мы настоятельно рекомендуем НЕ носить брелок от автосигнализации на одной связке с ключами от автомобиля.
- **3.** Если Вы услышите сигнал, предупреждающий о разрядке элемента питания брелка, заблаговременно примите меры к замене элемента. Рекомендуем хранить новый запасной элемент питания в автомобиле, сохраняя его заводскую упаковку.
- **4.** Внимательно прочтите данную инструкцию, обратите особое внимание на разделы, отмеченные знаком  $\bigwedge$
- **5.** На сайте **www.starline-alarm.ru** в разделе «Поддержка» Вы можете ознакомиться с картами монтажа автосигнализаций StarLine для различных моделей автомобилей.

### **Содержание**

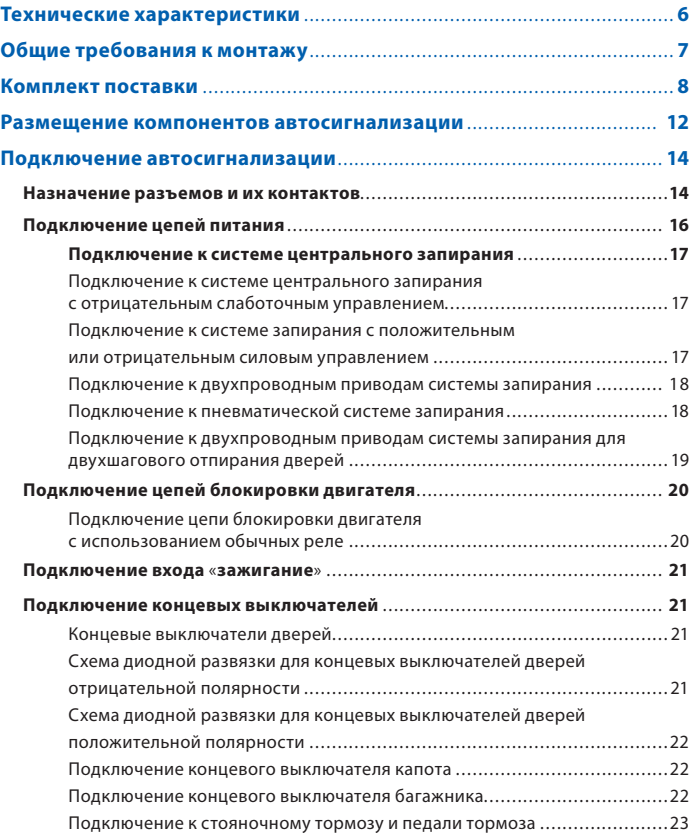

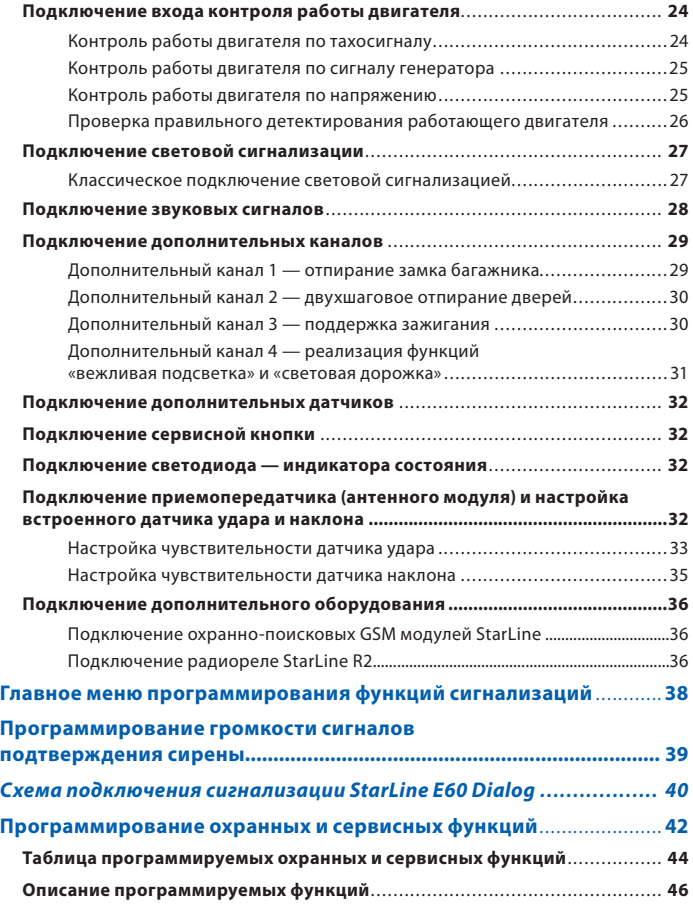

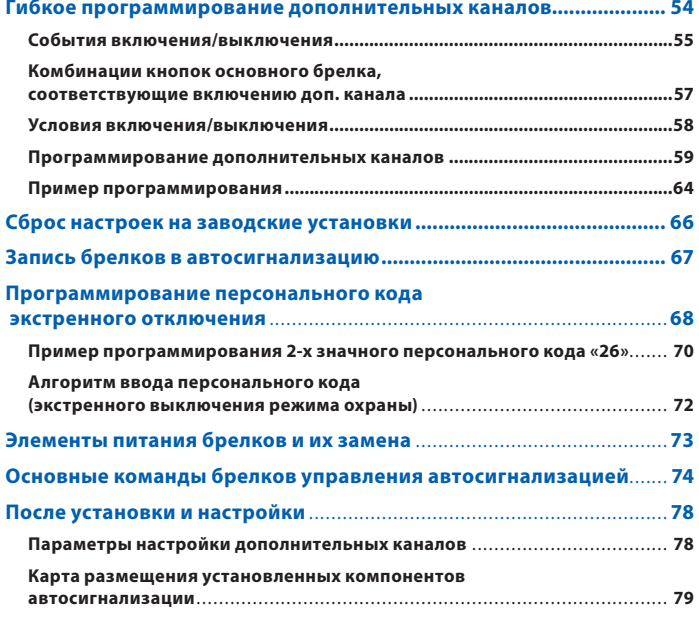

### Технические характеристики

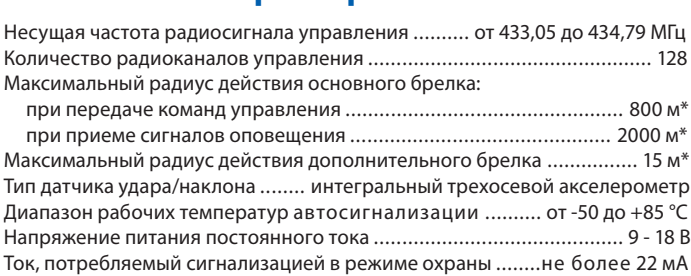

### **Максимально допустимый ток на выходах:**

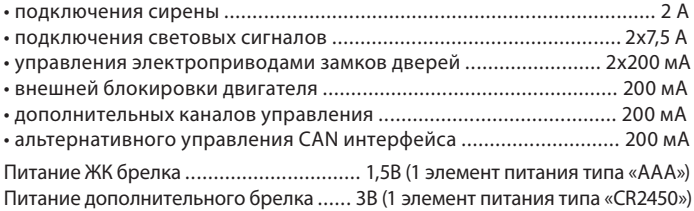

\* Дальность действия брелков может уменьшаться в зависимости от места радиочастотных помех, погодных условий, напряжения автомобильного аккумулятора и напряжения элемента питания брелка. аккумулятора и напряжения элемента питания брелка.

StarLine E60 Dialog разрешена к использованию на территории РФ и<br>соответствует всем требованиям нормативных документов РФ. Срок службы StarLine E60 Dialog составляет 5 лет, при условии что изделие устанавливается и skar hydrogonaeth E60 Dialog (Comee manufacture Comey control dialog control dialog control dialog control dia<br>Second the international control dialog control of the control of the control of the control dialog control di эксплуатируется в соответствии с инструкциями по установке и эксплуатации.

Производитель оставляет за собой право без предварительного уведомления<br>вносить в конструкцию, дизайн и комплектацию данного изделия незначительные  $\overline{\phantom{a}}$  в конструкционные вза $\overline{\phantom{a}}$  изделия незначительные комплектации незначительного изделия незначительность на изменения, не ухудшающие его технические характеристики.

**Общие требования к монтажу** • Автосигнализация StarLine E60 Dialog предназначена для установки на автомобили с напряжением бортовой сети 12 В.

• Перед монтажом автосигнализации убедитесь в исправности цепей электрооборудования автомобиля, к которым будет подключена охранная система, а также в отсутствии индикации ошибок штатного оборудования автомобиля на приборной панели («Сheck engine», «Аirbag» и других).

• Монтаж автосигнализации следует производить в соответствии со схемой подключения (см. стр. 40-41).

• Прокладку проводов производите как можно дальше от источников электрических помех: катушек зажигания, высоковольтных проводов и т.п. Обратите внимание на то, чтобы провода не соприкасались с движущимися частями конструкции автомобиля — педалями, рулевыми тягами и т.п.

• Центральный блок и другие компоненты автосигнализации подключайте к разъемам кабелей только после завершения монтажа.

• Для корректной работы автосигнализации все дополнительно установленные реле должны быть шунтированы диодами.

• При установке концевых выключателей капота и багажника проверьте правильность их работы. При закрытом капоте или багажнике зазор между контактами в выключателе должен быть не менее 3 мм. Неправильная установка концевых выключателей часто является причиной ложных тревог.

### Комплект поставки

- **Комплект поставки** 1, 2 инструкции по установке и эксплуатации;
- 3, 4 гарантийный талон и памятка;
- 5 основной брелок управления с обратной связью и ЖК дисплеем;
- 6 центральный процессорный блок;
- 7 элемент питания основного брелка (ААА);
- 8 дополнительный брелок;
- 9 дополнительное реле с колодкой;
- **10**  концевой выключатель капота, 2 самореза, клемма для

подключения массы, диоды 1N4007;

11 - модуль приемопередатчика (трансивер);

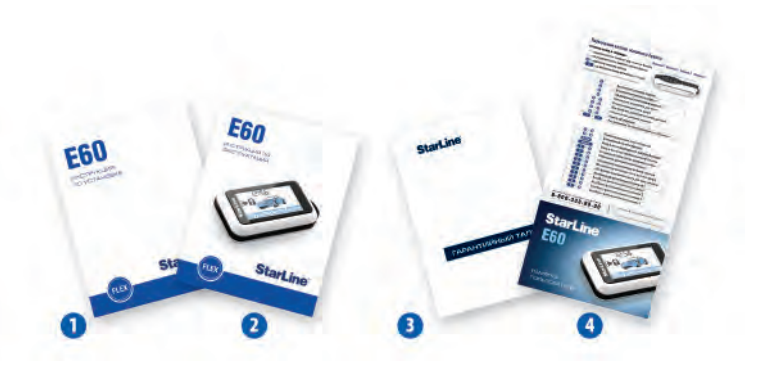

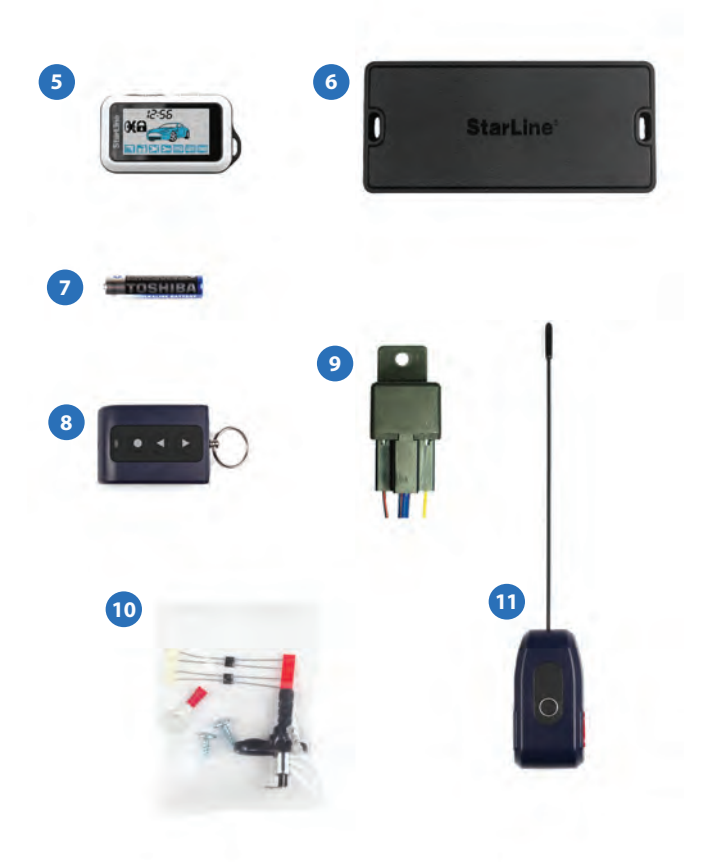

- основной кабель с 18 контактным разъемом;
- кабель подключения приемопередатчика;
- кабель подключения дополнительных датчиков;
- кабель подключения входов автосигнализации;
- светодиод индикации состояния автосигнализации;
- сервисная кнопка;
- провод подключения концевого выключателя капота;
- переходник для подключения GSM устройств (StarLine М20 и М30);
- переходник для подключения дополнительных датчиков.

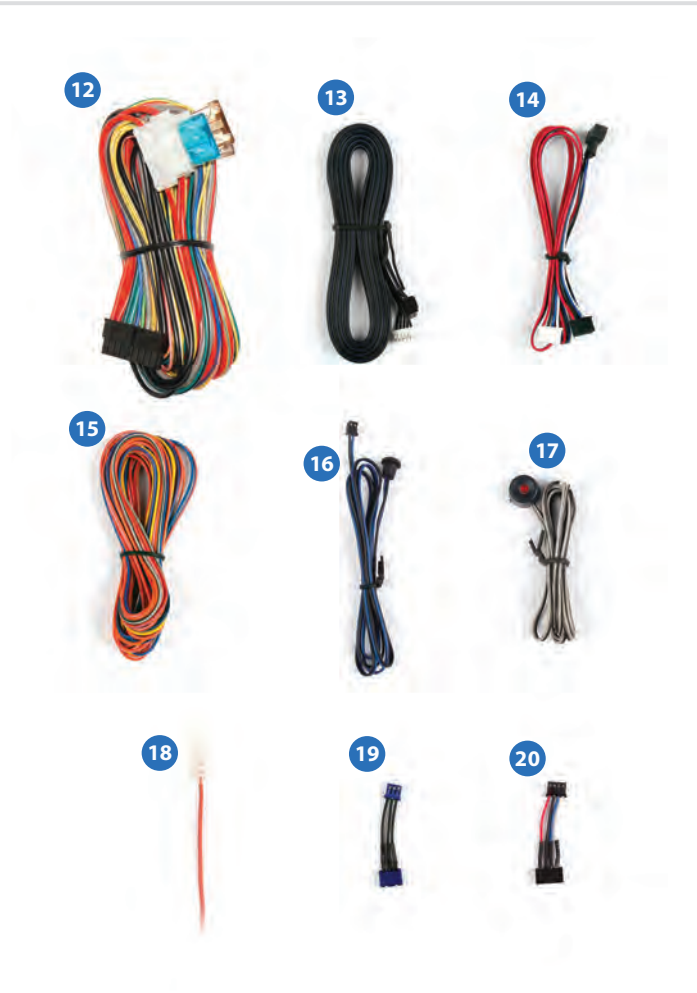

# **Размещение компонентов**

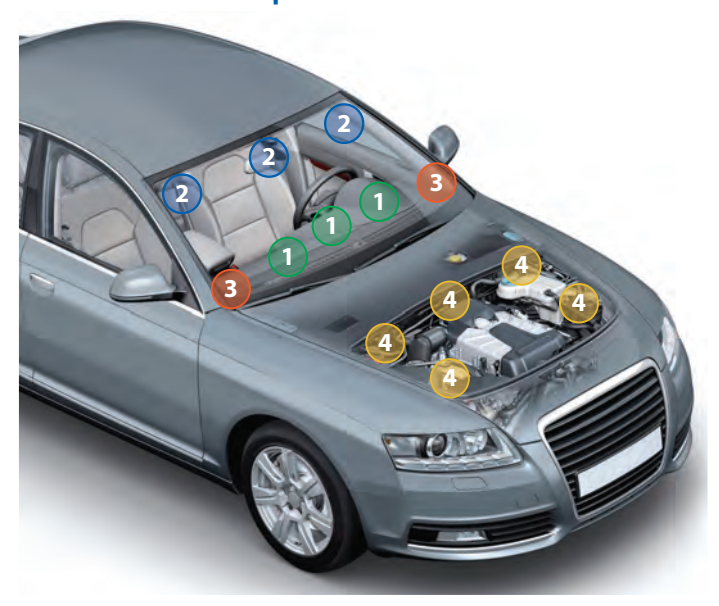

**Центральный блок** разместите в салоне в скрытом месте, например, под приборной панелью. Закрепите блок с помощью саморезов или пластиковых стяжек так, чтобы исключить его перемещение при вибрации. При установке следует учесть, что в центральном блоке находится датчик температуры салона, поэтому размещать его нужно как можно дальше от источников тепла, в противном случае показания температуры могут отличаться от реальной температуры в салоне.

**1**

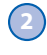

**Модуль приемопередатчика** закрепите на лобовом стекле автомобиля или под приборной панелью так, чтобы от антенны до металлических деталей кузова, датчика дождя или освещенности было не менее 5 см. В этом случае обеспечивается максимальная дальность действия брелков. Для обеспечения надежной фиксации можно использовать двусторонний скотч или пластиковые стяжки. Не следует размещать модуль приемопередатчика на лобовом стекле в местах нанесения солнцезащитной полосы или тонировки, так как это может снизить дальность управления и оповещения автосигнализации.

В модуле приемопередатчика размещен датчик удара и наклона. Для предотвращения ложных срабатываний датчика удара не рекомендуется размещать модуль приемопередатчика на пластиковых деталях отделки салона, т.к. это может привести к ложным срабатываниям. После установки модуля приемопередатчика необходимо настроить датчик удара и наклона (см. стр. 33, 35).

- **3 Светодиодный индикатор** закрепите в удобном месте в салоне автомобиля.
- **4 Сирену** разместите под капотом как можно дальше от источников тепла и влаги. Рупор сирены направьте вниз, чтобы избежать накопления воды. Убедитесь в том, что сирена и ее провода недоступны из-под машины, а также не касаются движущихся частей автомобиля. Если сирена автономная (имеет встроенный аккумулятор), необходимо обеспечить легкий доступ к замочной скважине ее отключения. При подключении рекомендуем устанавливать дополнительный предохранитель (3 А) для защиты цепи питания автономной сирены.

### **Подключение автосигнализации Назначение разъемов и их контактов**

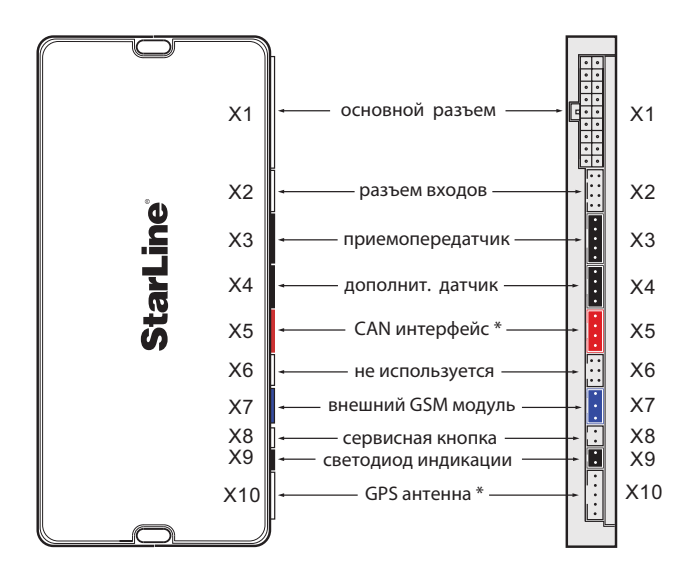

Подробную схему подключения автосигнализации см. на стр. 40-41.

\*Функция CAN интерфейса может быть реализована при а функция определения GPS координат и управление через телефон - при установке модуля SL-GSM1. Данные модули не входят в комплектацию StarLine E60.  $\mathcal{L}$  , and the starting  $\mathcal{L}$  is the starting E60. In the starting E60. In the starting E60.

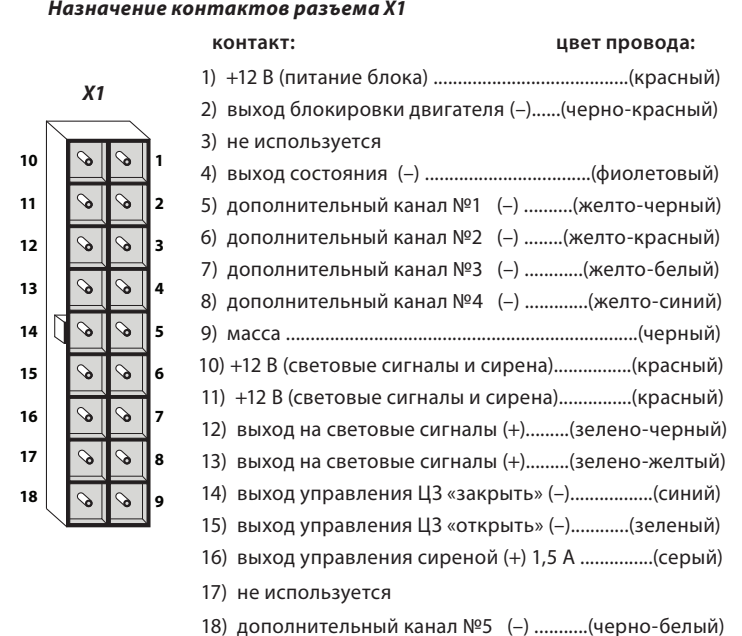

### *Назначение контактов разъема Х2*

5 6  $\overline{z}$  $\mathbf{a}$ 

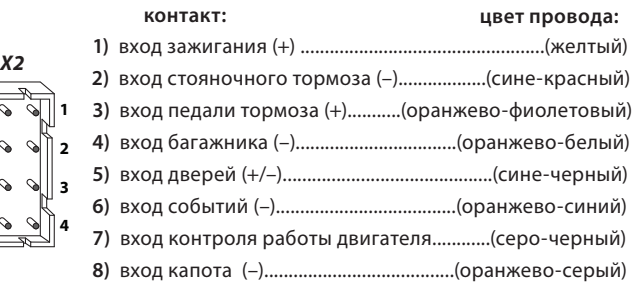

## **Подключение цепей питания**

. . . .<br>Провод массы автосигнализации (черный провод разъема X1) подключите в первую очередь. Для подключения рекомендуется использовать штатный болт (гайку) массы. При этом на конце провода необходимо обжать клемму под соответствующий болт.

Запрещается подключать провод массы к кузову с помощью самореза из-за недостаточной надежности соединения. При использовании штатного болта или гайки необходимо убедиться, что между клеммой провода массы и кузовом нет пластмассы. Например, если болт крепит к кузову элемент торпедо. При наличии пластмассы контакт не будет надежным, что может привести к блокировке двигателя и повреждению сигнализации. Если подключение к массе произведено под капотом, то рекомендуется обработать место соединения антикоррозионным составом.

### Подключение +12 В

**Подключение +12 В**  Для подключения к +12 В (три красных провода 18- контактного разъема Х1) необходимо выбрать штатный провод соответствующего сечения (не менее 4 мм<sup>2</sup>) или подключиться непосредственно к аккумулятору. При подключении к штатному проводу электропроводки необходимо учесть номинал штатного предохранителя. Можно подключиться к проводу питания монтажного блока, блока управления кузовным оборудованием (BCM) или замку зажигания.

Рекомендуем подключать питание блока автосигнализации и питание световых сигналов к разным цепям, которые защищены разными предохранителями (см. общую схему подключения на стр. 40-41).

При подключении непосредственно к аккумулятору в цепь подключаемого провода рекомендуем установить дополнительный предохранитель 30 А не далее, чем 40 см. от «+» клеммы аккумулятора.

## **Подключение к системе центрального запирания**

### **Подключение к системе центрального запирания**

**д**<br>- Для управления центральным замком используются два отрицательных выхода, которые выведены на 14 и 15 контакты разъема Х1. Нагрузочная способность выходов 200 мА. Длительность управляющих импульсов программируется (см. стр. 44 функция 1).

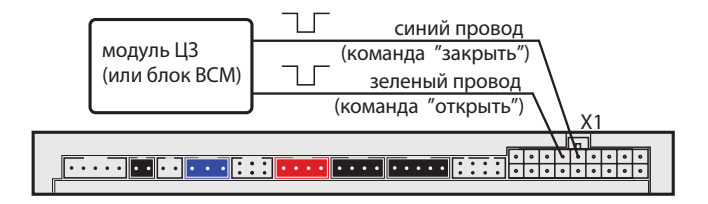

## **Подключение к системе центрального запирания**

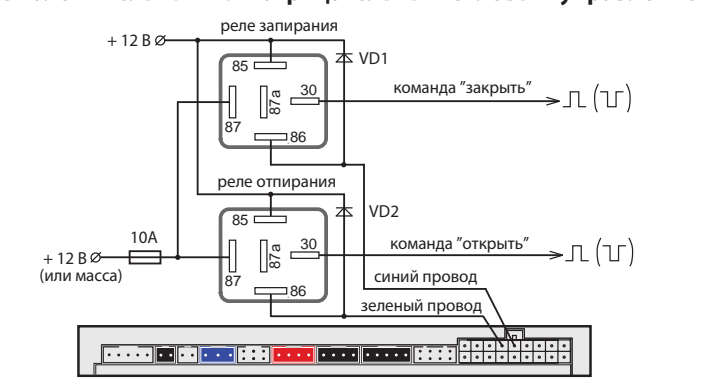

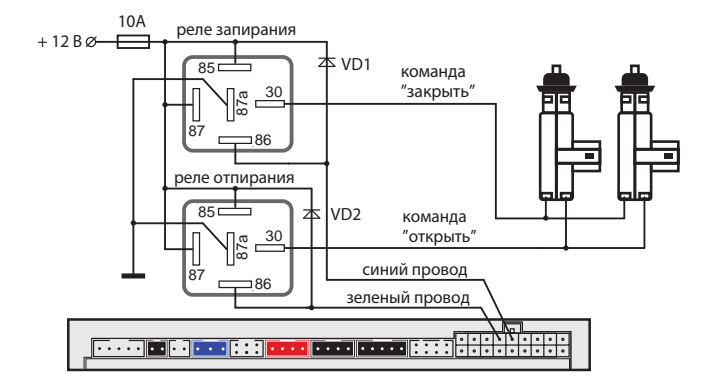

### **Подключение к двухпроводным приводам системы запирания**

### **Подключение к пневматической системе запирания**

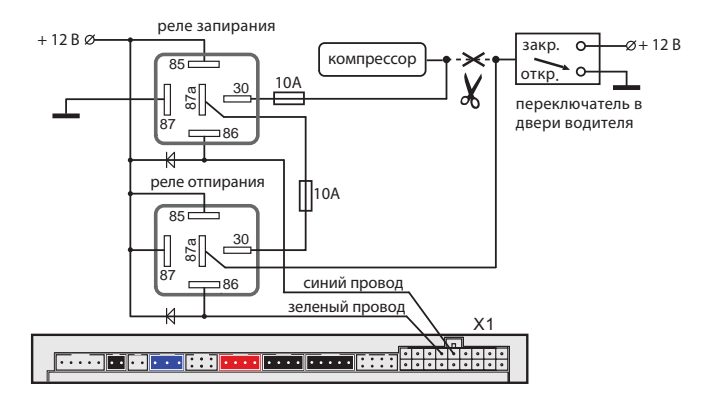

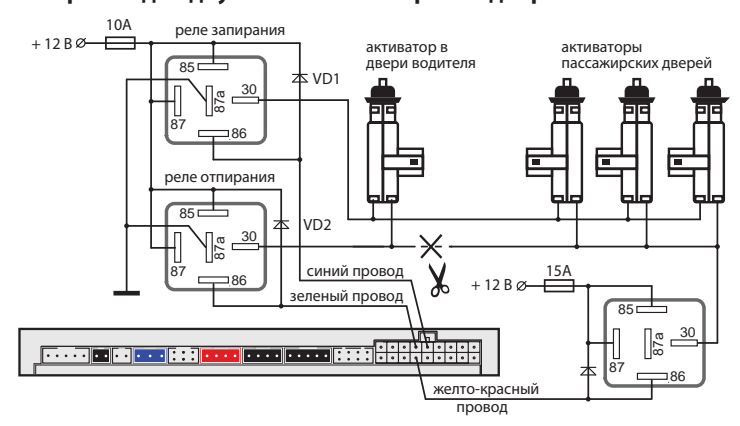

### липпода<br>Вапирания для двухшагового отпирания дверей

Для реализации двухшагового отпирания замков дверей функция 15 (см. стр .45) должна быть запрограммирована на вариант 1.

# **Подключение цепей блокировки двигателя**

## **Подключение цепи блокировки двигателя**

**с использованием обычных реле** Разорвите одну из штатных цепей обеспечения работы двигателя и в разрыв цепи подключите дополнительное реле. Режим работы блокировки - нормально разомкнутый (НР) или нормально замкнутый (НЗ) - программируется функцией 10 (см. стр. 44). Заводская установка — НЗ режим работы. Примеры подключения показаны на рисунках ниже:

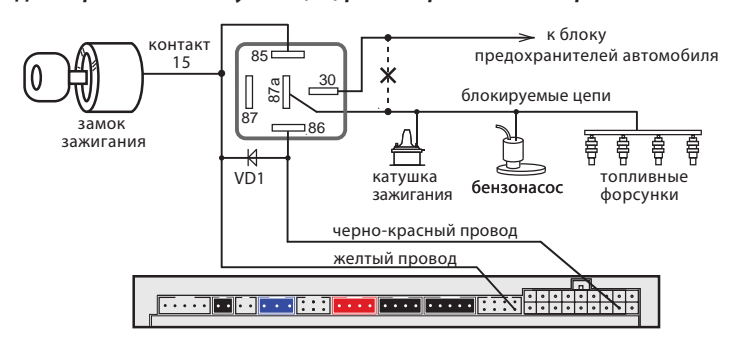

*Для нормально разомкнутого (НР) режима работы блокировки*

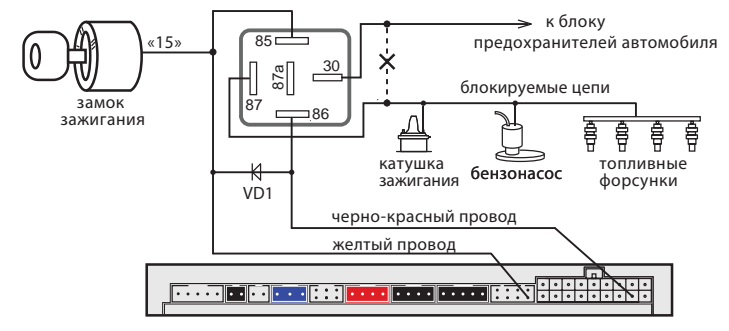

### Подключение входа «зажигание»

**Подключение входа «зажигание»** Желтый провод разъема Х2 необходимо подключить непосредственно к цепи зажигания (см. схему подключения на стр. 40-41).

## **Подключение концевых выключателей**

### **Концевые выключатели дверей**

Сине-черный провод 8 - контактного разъема X2 подключите к кнопочным выключателям дверей (или к плафону освещения салона). Запрограммируйте полярность входа, см. функцию 18 таб. №1 (стр. 45).

В ряде современных автомобилей происходит опрос состояния концевиков штатными системами, это может вызывать ложные срабатывания сигнализации. Для устранения ложных срабатываний необходимо использовать диодную развязку. При наличии в автомобиле «вежливой подсветки» салона также необходимо использовать схемы подключения, приведенные далее:

## **Схема диодной развязки для концевых выключателей**

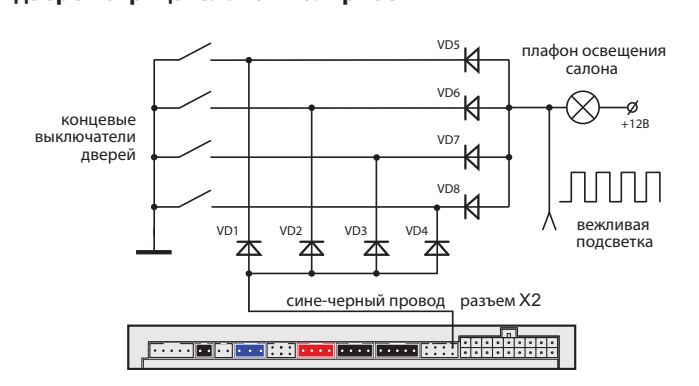

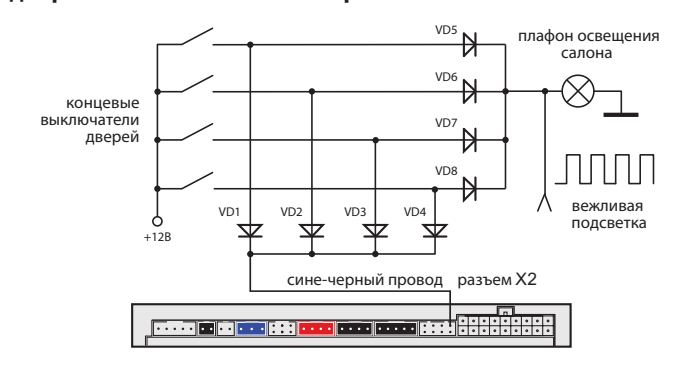

## **Схема диодной развязки для концевых выключателей**

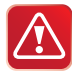

 В качестве VD1–VD4 рекомендуется использовать диоды типа 1N4007 или подобные. Диоды VD5–VD8 должны быть рассчитаны на соответствующий ток, который определяется количеством и мощностью ламп освещения салона.

**Подключение концевого выключателя капота** Оранжево-серый провод 8 - контактного разъема X2 подключите к концевому выключателю капота, который замыкается на массу при открывании капота. При отсутствии штатного концевого выключателя необходимо его установить (входит в комплект поставки).

**Подключение концевого выключателя багажника** Оранжево-белый провод 8 - контактного разъема X2 подключите к концевому выключателю багажника, который замыкается на массу при открывании багажника.

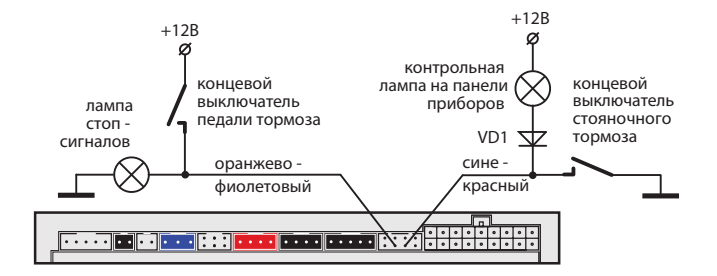

### **Подключение к стояночному тормозу и педали тормоза**

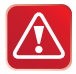

При подключении к стояночному тормозу необходимо подключить диод (VD1 - 1N4007) в разрыв штатного провода стояночного тормоза и подсоединить вход автосигнализации между катодом диода и концевым выключателем.

**Подключение входа контроля работы двигателя Серо-черный провод** 8 - контактного разъема Х2 — универсальный вход контроля работы двигателя. Входное сопротивление не менее 200 кОм.

Контроль может осуществляться по тахосигналу, по сигналу генератора или по напряжению бортовой сети.

• При контроле работы двигателя по тахосигналу серо-черный провод подключается к цепи, в которой присутствует импульсный сигнал, частота которого пропорциональна оборотам двигателя.

• При контроле работы двигателя по сигналу генератора серо-черный провод подключается к выходу генератора, который соединен с лампой «заряд аккумулятора» на приборной панели. Полярность входа контроля программируется (см. функцию 21, стр. 45). Автосигнализация будет определять, что двигатель работает, по изменению напряжения на выходе генератора после запуска двигателя.

• При контроле работы двигателя по напряжению бортовой сети серочерный провод не подключается, и его следует изолировать.

**.**<br>Цепь, к которой будет подключаться серо-черный провод, должна содержать импульсы, частота следования которых пропорциональна скорости вращения двигателя. В качестве такой цепи лучше всего использовать сигнал тахометра, присутствующий на одном из контактов разъема диагностики или на приборной панели. Этот сигнал обычно имеет амплитуду 12 В. Типичная форма сигнала тахометра приведена ниже на рисунке (слева).

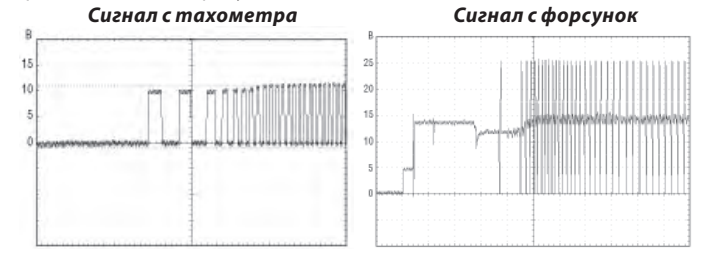

В качестве сигнала, пропорционального скорости вращения двигателя, также может быть взят сигнал от цепи управления форсунками. В большинстве случаев он позволяет надежно определять состояние работающего двигателя.

**.**<br>Если для программируемой функции 21 (стр. 45) выбран вариант "генератор +", то потенциал цепи, к которой подключается серо-черный провод, должен изменяться от 0 В (потенциал корпуса), когда двигатель не работает, на потенциал 9 - 12 В, когда двигатель работает. Этот сигнал можно получить при подключении к лампе «заряда аккумулятора» на приборной панели, которая гаснет при начале работы двигателя.

И наоборот, если задано значение "генератор –" , то серо-черный провод должен быть подключен к цепи, потенциал которой меняется от +12 В, когда двигатель не работает, на потенциал корпуса (0 В), когда двигатель запустился.

Типичная форма сигнала при запуске двигателя в цепи генератора показана на рисунке ниже:

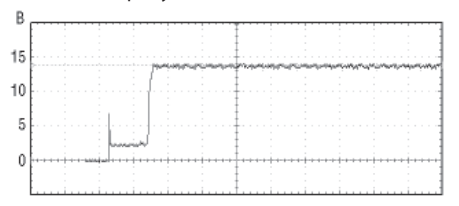

**Контроль работы двигателя по напряжению** При работающем двигателе напряжение бортовой сети автомобиля выше, чем при остановленном. Данный способ контроля двигателя считается вспомогательным, и его следует использовать только в том случае, когда не удалось определить цепи сигнала тахометра или генератора. При данном способе контроля серо-черный провод не подключается, и его необходимо изолировать.

### Проверка правильного детектирования **Проверка правильного детектирования**

**.**<br>Для проверки используется штатный брелок сигнализации с ЖК дисплеем. Необходимо проверить 2 состояния автомобиля и убедиться, что сигнализация правильно их различает. Если сигнализация различает их правильно, то её корректная работа при включении охраны с работающим двигателем и при включении турботаймера будет обеспечена автоматически.

**Состояние 1: зажигание включено, двигатель не работает.** Нажмите коротко кнопку 3 брелка. На дисплее (на лобовом стекле автомобиля) должна появиться иконка ключа. Иконки дыма быть не должно.

**Состояние 2: двигатель работает.** Нажмите коротко кнопку 3 брелка. На дисплее должна появиться иконка ключа (на лобовом стекле автомобиля) и индикация работающего двигателя (иконки дыма).

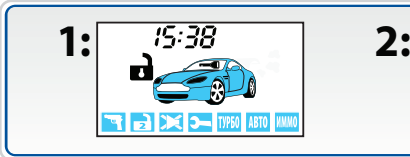

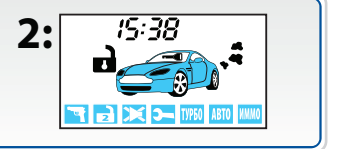

**Оценка результатов проверки:** Если индикация этих двух состояний отличается от вышеописанной (наблюдается другое сочетание иконок дыма и ключа зажигания), то это свидетельствует о неправильном подключении серо-черного провода (разъем Х2).

**Возможные причины неправильной индикации:** При контроле по генератору перепутана полярность сигнала. При контроле по тахосигналу амплитуда сигнала недостаточна и сигнализация его «не видит». При контроле по напряжению, возможно, неисправен генератор.

**Возможные последствия:** Сигнализация не будет выполнять подхват зажигания в режимах турботаймера и охраны с работающим двигателем.

# **Подключение световой сигнализации**

в автомобилях, у которых в штатном электрооборудовании для питания<br> указателей поворота используется только два провода, возможно прямое подключение выходов автосигнализации:

- зелено-черный провод разъема X1 подключите к лампам указателей поворота (один борт). Максимальный ток нагрузки 7,5 А;
- зелено-желтый провод разъема X1 подключите к лампам указателей поворота (другой борт). Максимальный ток нагрузки 7,5 А.

Если в штатной проводке автомобиля для указателей поворота задействовано больше проводов (4 или 6), то необходимо использовать диодную развязку:

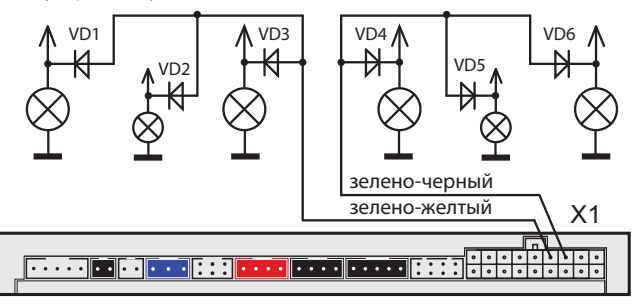

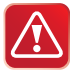

Выходы управления световыми сигналами (зелено-черный и зелено-желтый провода разъема Х1) имеют автоматическую защиту от короткого замыкания.

Диоды VD1–VD6 должны быть рассчитаны на соответствующий ток, который определяется мощностью ламп указателей поворота (рекомендуется не менее 3А, например 1N5401).

**Подключение звуковых сигналов** Для подключения звуковых сигналов используется серый провод 18 - контактного разъема Х1 – положительный выход управления. Предельно допустимый ток нагрузки 2 А.

При подключении обычной сирены данный выход подключается напрямую к цепи питания сирены. В этом случае громкость сигналов подтверждения (сигналов сирены, которые звучат при выполнении команд с брелка) может быть отрегулирована в главном меню программирования (см. стр. 39). Если сигналы сирены отсутствуют, то установите в цепь питания сирены дополнительный диод (рассчитанный на ток потребления сирены), как показано на рисунке:

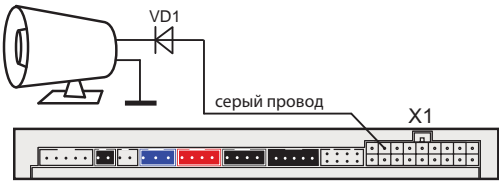

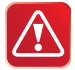

Регулировка громкости сигналов подтверждения возможна только при выборе вариантов 1 и 2 функции 6 таб. №1 (см. стр. 44).

При использовании автономной сирены серый провод подключите к цепи управления сиреной. В цепь питания автономной сирены рекомендуем устанавливать дополнительный предохранитель 3 А (см. схему подключения на стр. 41). При использовании автономной сирены регулировка громкости сигналов подтверждения н е в о з м о ж н а!

При подключении клаксона необходимо использовать развязывающее реле:

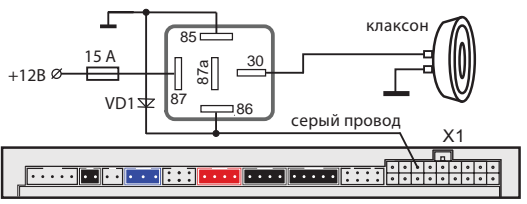

**. .**<br>Дополнительные каналы (выходы) могут быть использованы для расширения охранных и сервисных функций автосигнализации. Каждый доп. канал имеет фиксированные настройки и вариант гибкого программирования. Фиксированные настройки позволяют быстро запрограммировать какой-либо типичный вариант работы доп. канала (открывание багажника, двухшаговое отпирание замков дверей, режим «защелка»), а гибкое программирование дает возможность в широких пределах настраивать логику работы доп. канала и параметры выходного сигнала (см. стр. 54). При использовании доп. каналов следует помнить, что схемотехнически выходы представляют собой «открытый коллектор», а максимально допустимый ток каждого выхода составляет 200 мА. При необходимости коммутировать большие токи нагрузки следует использовать дополнительные внешние реле.

Некоторые типичные варианты использования дополнительных каналов приведены ниже.

## **Дополнительный канал 1 — отпирание замка багажника**

**(функция 14)** Автосигнализация StarLine E60 Dialog может управлять отпиранием багажника с помощью доп. канала №1.

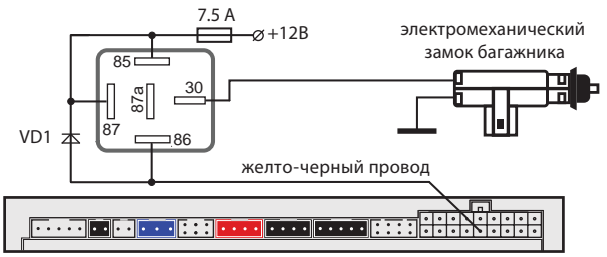

В этой схеме для открывания багажника используется доп. канал №1 (желто-черный провод разъема Х1). При подключении необходимо использовать дополнительное реле, а программируемую функцию 14 настроить в вариант 1 (см. стр. 45).

## **Дополнительный канал 2 — двухшаговое открывание**

**замков дверей (функция 15)** Для реализации двухшагового отпирания замков дверей по классической схеме необходимо подключить выход дополнительного канала 2 (желто-красный провод 18 - контактного разъема Х1) согласно схеме, приведенной на стр. 19.

## **Дополнительный канал 3 — поддержка зажигания**

**(функция 16)** Дополнительный канал 3 может быть использован для реализации функции турботаймера или охраны с работающим двигателем. Для этого необходимо выполнить следующие условия:

- для функции 16 выбрать вариант 4 (см. стр. 45);
- для функции 21 выбрать необходимый вариант контроля работы двигателя (см. стр. 45);
- вход контроля работы двигателя (серо-черный провод разъема Х2) подключить согласно выбранному варианту функции 21;
- к замку зажигания должно быть подключено реле поддержки зажигания (в комплект НЕ входит), а доп. канал подключен в соответствии со схемой, приведенной ниже:

### *Схема поддержки +12 В на замке зажигания в режиме охраны с работающим двигателем и в режиме турботаймера*

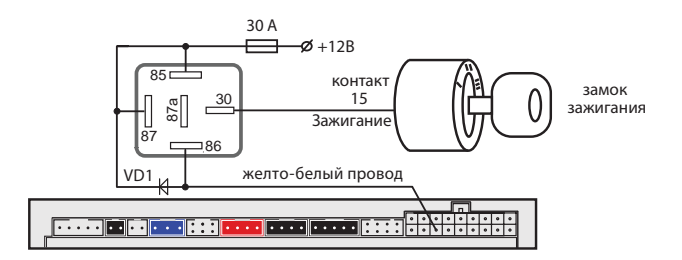

## **Дополнительный канал 4 — реализация функций**

**«вежливая подсветка» и «световая дорожка» (функция 13)** Автосигнализация имеет выход, который может быть использован для подключения к салонному освещению и реализации функции «вежливой подсветки салона» (желто-синий провод 18 - контактного разъема Х1). При подключении необходимо использовать дополнительное реле. Диод VD2 должен быть рассчитан на соответствующий ток, который определяется мощностью ламп освещения салона.

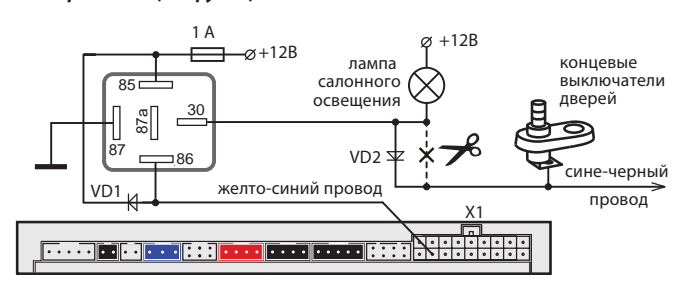

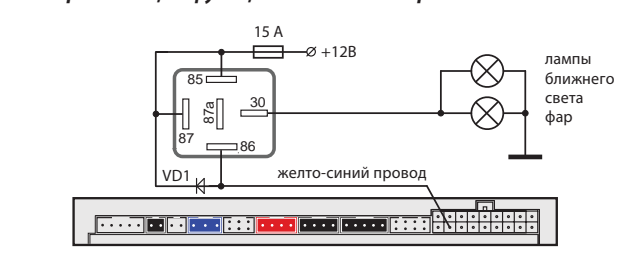

При подключении необходимо использовать дополнительное реле.

## **Подключение дополнительных датчиков**

 Дополнительный датчик подключается к 4 - контактному разъему X4 центрального блока. После подключения дополнительного датчика необходимо запрограммировать функцию 12 таблицы программируемых функций согласно требуемому алгоритму обработки сигналов (см. стр. 44). В качестве дополнительного датчика можно использовать микроволновый датчик (он срабатывает при проникновении в салон автомобиля через окно), датчик наклона, давления и другие.

### Назначение контактов разъема Х4:

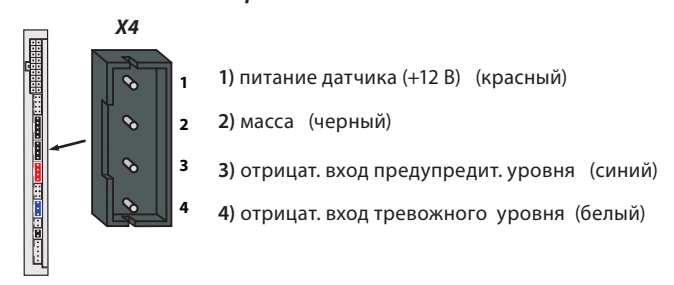

**Подключение сервисной кнопки** Подключите сервисную кнопку к 2-контактному разъему X8 центрального блока и установите ее в скрытом, но доступном для владельца автомобиля месте.

**Подключение светодиода — индикатора состояния** Светодиод-индикатор необходимо подключить к 2-контактному разъему X9 центрального блока.

## **Подключение приемопередатчика (антенного модуля)**

и настройка<br>Модуль приемопередатчика с антенной подключается к 5-контактному разъему X3 с помощью кабеля, входящего в комплект поставки сигнализации. Рекомендации по размещению см. на стр. 13.

### **Настройка чувствительности датчика удара**

Датчик удара и наклона находится в приемопередатчике.

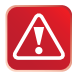

Максимальной чувствительности предупредительного и тревожного уровней датчика удара соответствует значение 01. Минимальной чувствительности соответствует значение 14.

Значение 15 отключает соответствующий уровень датчика.

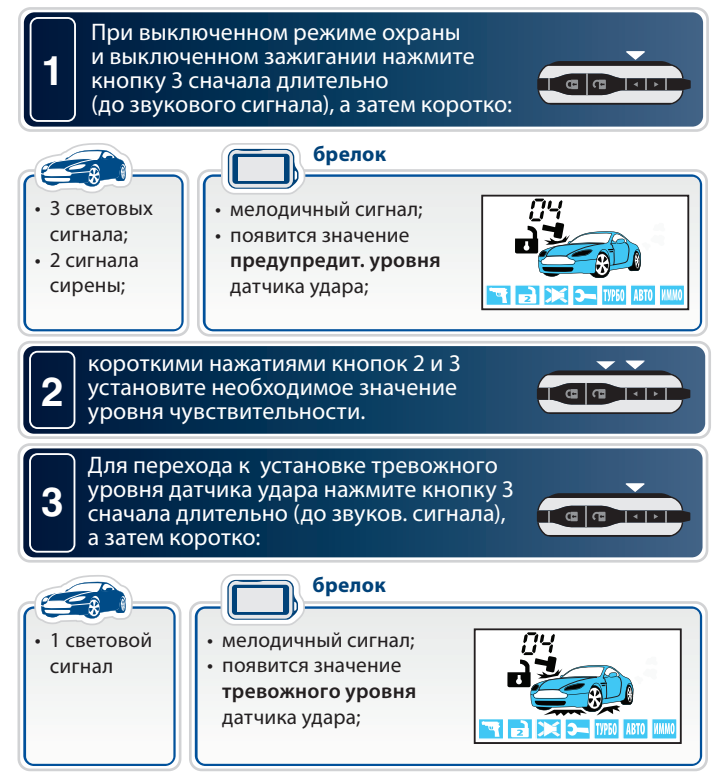

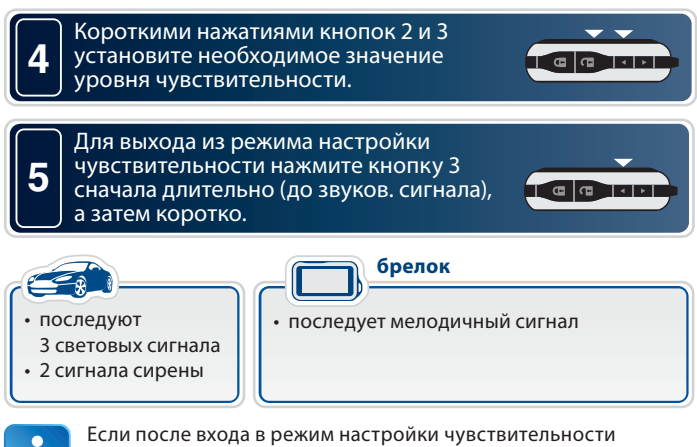

датчика удара не нажимать на кнопки брелка, то через 15 секунд произойдет автоматический выход из режима настройки без сохранения изменений. Последует 4 звуковых сигнала брелка и 4 световых сигнала автомобиля.

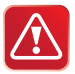

**Внимание!** Чувствительность тревожного уровня датчика удара **не может быть установлена выше**, чем чувствительность предупредительного.

### **Настройка чувствительности встроенного датчика наклона**

Датчик удара и наклона находится в приемопередатчике.

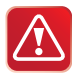

Максимальной чувствительности датчика наклона соответствует значение 01. Минимальной чувствительности соответствует значение 14.

Выключению датчика наклона соответствует значение 15.

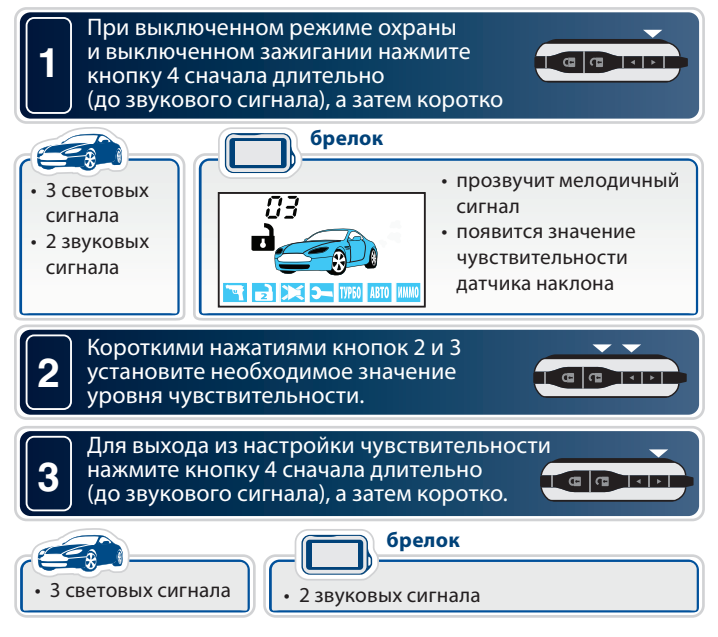

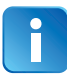

Если после входа в режим настройки чувствительности датчика наклона не нажимать на кнопки брелка, то через 15 секунд произойдет автоматический выход из режима настройки без сохранения изменений. Последует 4 звуковых сигнала брелка и 4 световых сигнала автомобиля.

# **Подключение дополнительного оборудования**

### **Подключение охранно-поисковых GSM модулей StarLine**

В случае необходимости к автосигнализации можно подключить внешний охранно-поисковый модуль StarLine М20 или StarLine М30. Модули подключаются к синему 3 контактному разъему Х7 центрального блока с помощью специального кабеля (входит в комплект поставки GSM модулей).

**Подключение радиореле StarLine R2** Всего в память сигнализации можно записать 2 цифровых радиореле блокировки двигателя StarLine R2.

Схема подключения цифровых радиореле приведена в инструкции по установке реле, входящей в его комплект. Перед подключением StarLine R2 необходимо выбрать один из режимов работы радиореле (определяется состоянием петли провода, припаянной к плате радиореле).

**Неразрезанная петля задает НЗ режим работы: срабатывание реле происходит в режиме охраны при включении зажигания.**

**Разрезанная петля задает НР режим работы: срабатывание реле происходит при выключенном режиме охраны при включении зажигания.**

- **1.** войдите в режим программирования охранных и сервисных функций автосигнализации (см. стр 42) и выберите требуемый режим работы блокировки (вариант 3 или 4 функции 10, стр. 44) . Выйдите из режима программирования функций;
- **2.** подключите черный провод c этикеткой «GND» к корпусу автомобиля;
- **3.** при выключенном зажигании нажмите сервисную кнопку 7 раз;
- **4.** включите зажигание. Прозвучит 7 сигналов сирены, подтверждающие вход в режим записи радиореле;
- **5.** в течение 5 секунд подключите черный провод радиореле с этикеткой «+12 V» к цепи зажигания. В подтверждение успешной записи первого радиореле R2 в память сигнализации последует один длительный сигнал сирены;
**6.** для выхода из режима записи радиореле выключите зажигание,

 или подождите 5 секунд, тогда из режима записи система выйдет автоматически.

При необходимости аналогичным образом запишите второе радиореле. В подтверждение успешной записи второго радиореле R2 в память сигнализации последуют 2 длительных сигнала сирены.

Если при попытке записать радиореле в ответ прозвучат 3 длительных сигнала сирены, это означает, что данное радиореле уже записано в память системы.

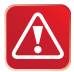

Реле StarLine R2, ранее записанное в один блок сигнализации невозможно записать в другой блок без предварительного сброса реле R2 на заводские установки.

#### **Для сброса реле StarLine R2 на заводские установки выполните следующие действия:**

**1.** Перед подачей питания на реле замкните между собой две контактные площадки на плате реле, отмеченные на фото:

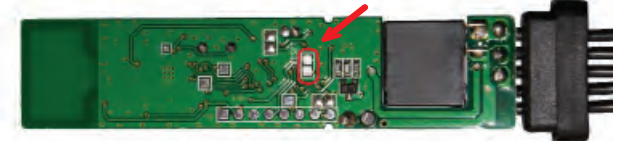

**2.** На 10 секунд подайте питание на реле. После отключения питания разомкните контактные площадки. Теперь реле снова можно записать в автосигнализацию.

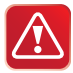

Внимание! При записи брелков в автосигнализацию теряется привязка записанных ранее радиореле StarLine R2. Для восстановления привязки радиореле после записи брелков выполните следующие действия:

- включите и выключите зажигание 7 раз;
- нажмите сервисную кнопку 7 раз;
- включите зажигание. Последует 7 сигналов сирены. Дождитесь 3-х световых сигналов автосигнализации и мелодичного сигнала брелка;
- выключите зажигание.

# **Главное меню программирования**

**и У**<br>Сервисные и охранные функции могут быть изменены с помощью сервисной кнопки и брелка без доступа к центральному блоку.

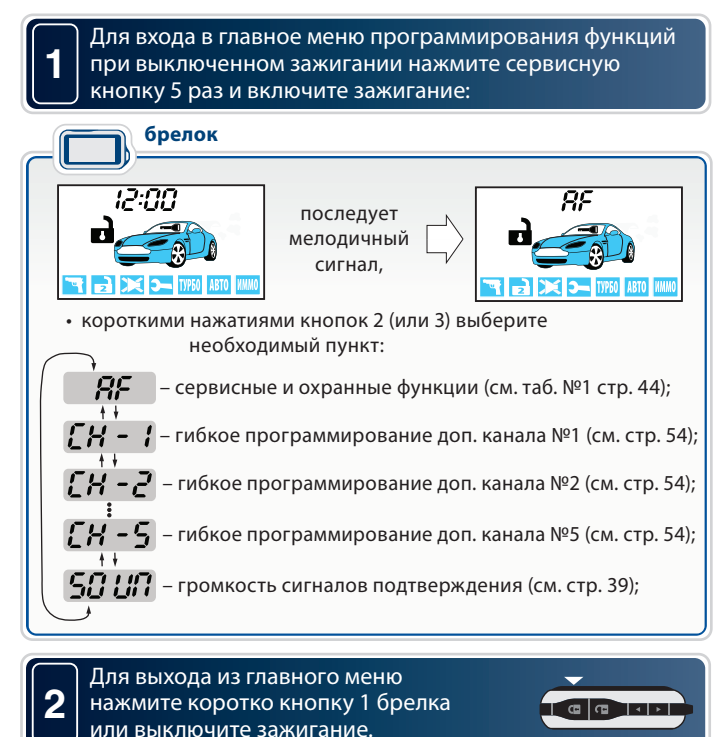

3 световых сигнала подтвердят выход из главного меню программирования.

# **Программирование громкости сигналов**

**подтверждения сирены** Сигналы подтверждения – это короткие сигналы сирены, которые звучат при выполнении команд с брелка.

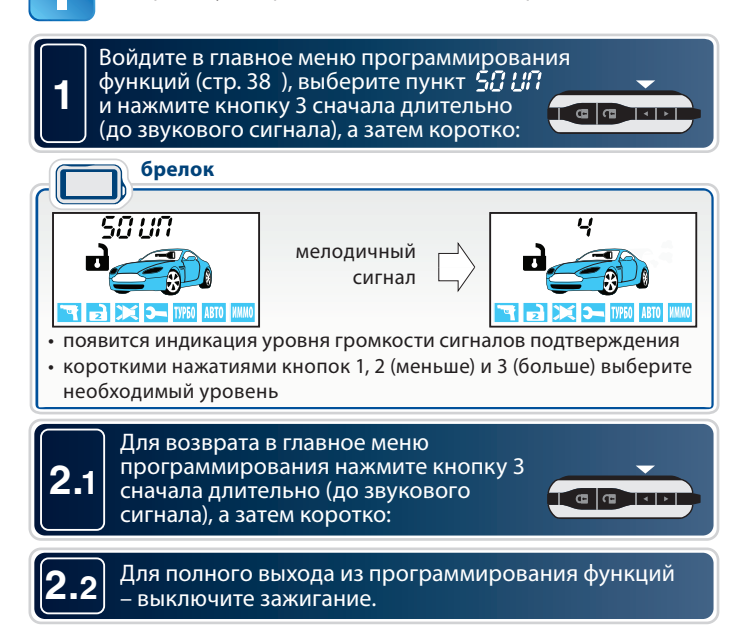

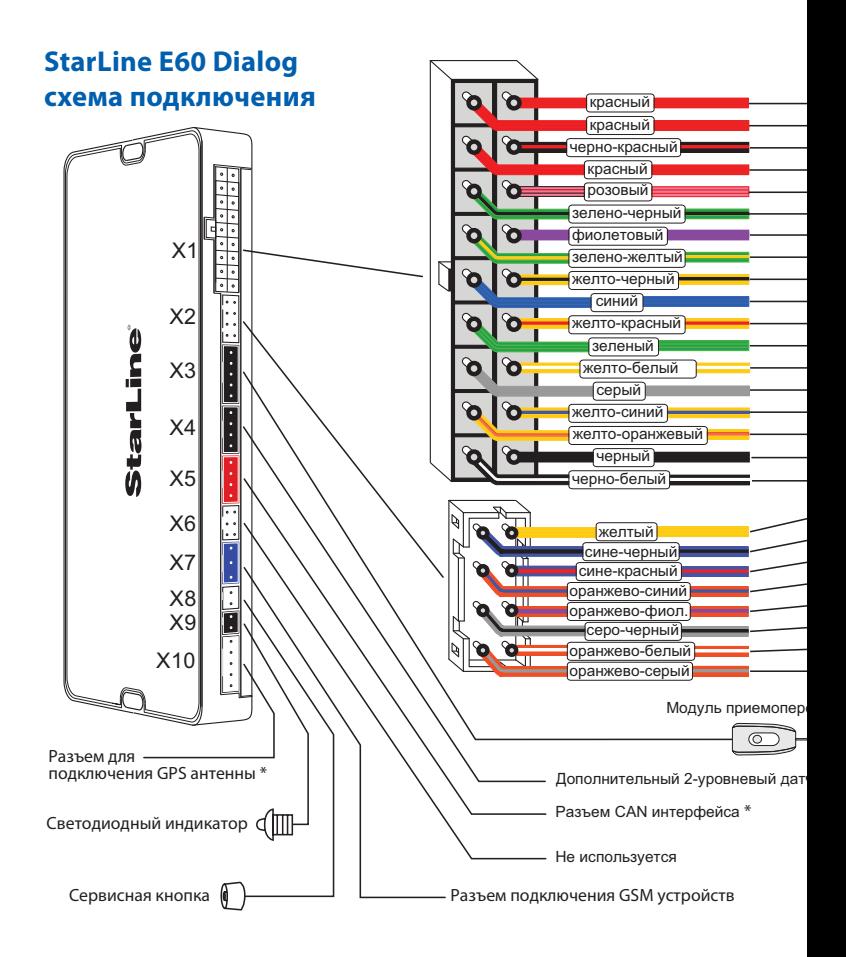

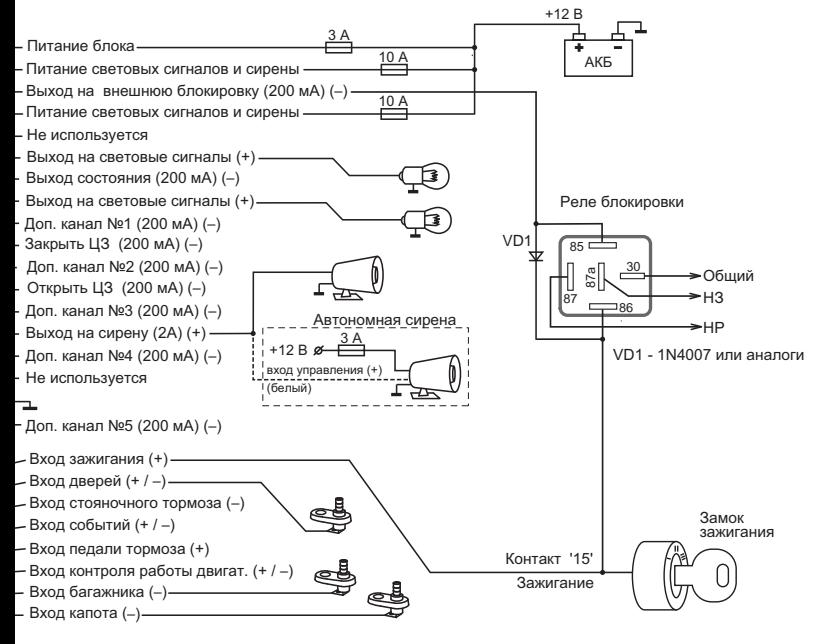

#### влатчика

чик (опция)

у́становке в центра́льный блок автосигнализации модуля SL-CAN2,<br>а функция определения GPS координат и управление через<br>телефон - при установке модуля SL-GSM1. Данные модули́ не входят в ко́мплектацию StarLine E60. Данные модули не входят в комплектацию StarLine Е60.

# **Программирование охранных**

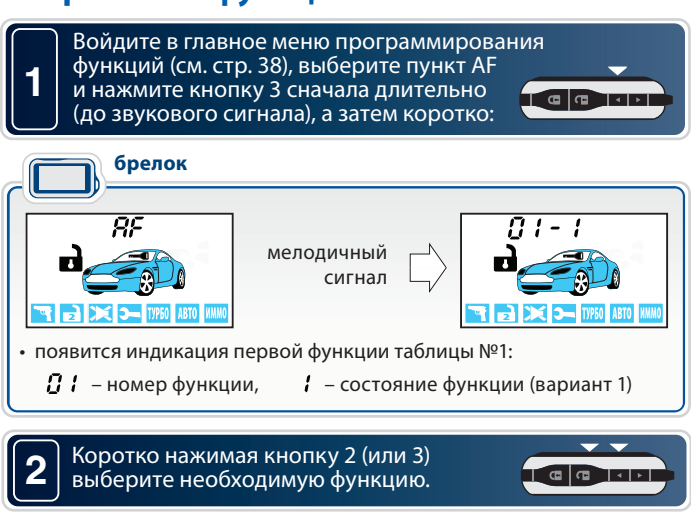

**брелок**

$$
\begin{array}{|c|c|c|c|}\n \hline \text{3} & \text{Koporko HakkUMaŭrte khonky 1 для bal6opa} \\
\hline\n \text{Heo6xogumoro cocroghung } \text{dylkkum.} \\
\hline\n \text{6penok} & \text{1} - 1 - 0 & \text{1} - 2 - 0 & \text{1} - 3 - 0 & \text{1} - 4 \\
\hline\n \text{7} & 0 & \text{1} - 1 - 0 & \text{1} - 2 - 0 & \text{1} - 3 - 0 & \text{1} - 4 \\
\hline\n \end{array}
$$

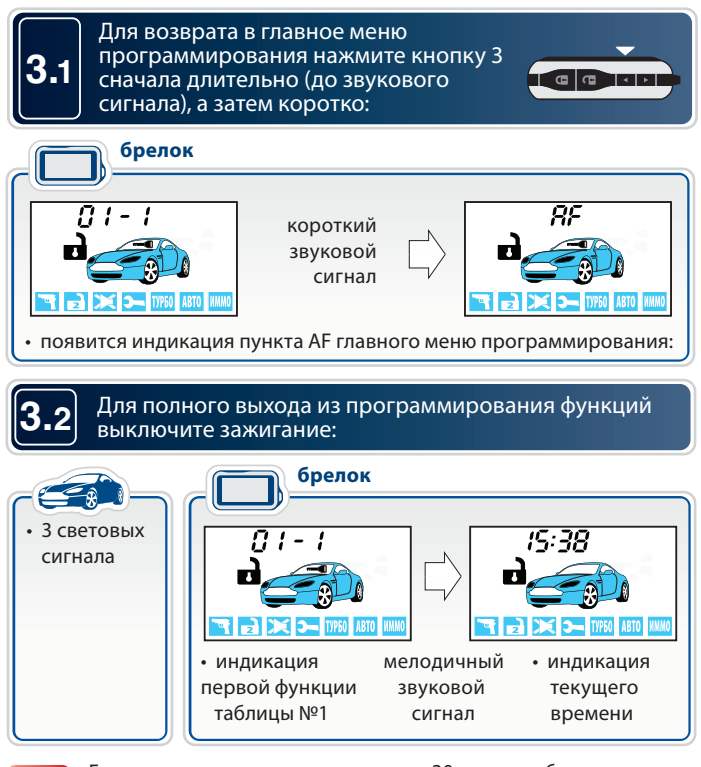

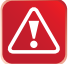

Если не нажимать кнопки в течение 30 секунд и более, то произойдет автоматический выход из программирования без сохранения внесенных изменений.

# **Таблица программируемых охранных и сервисных**

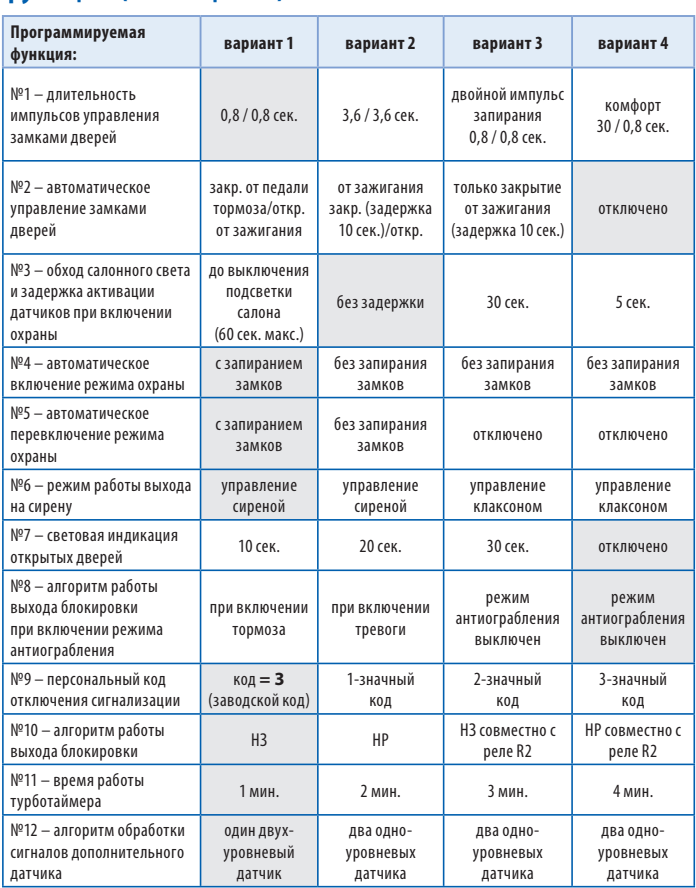

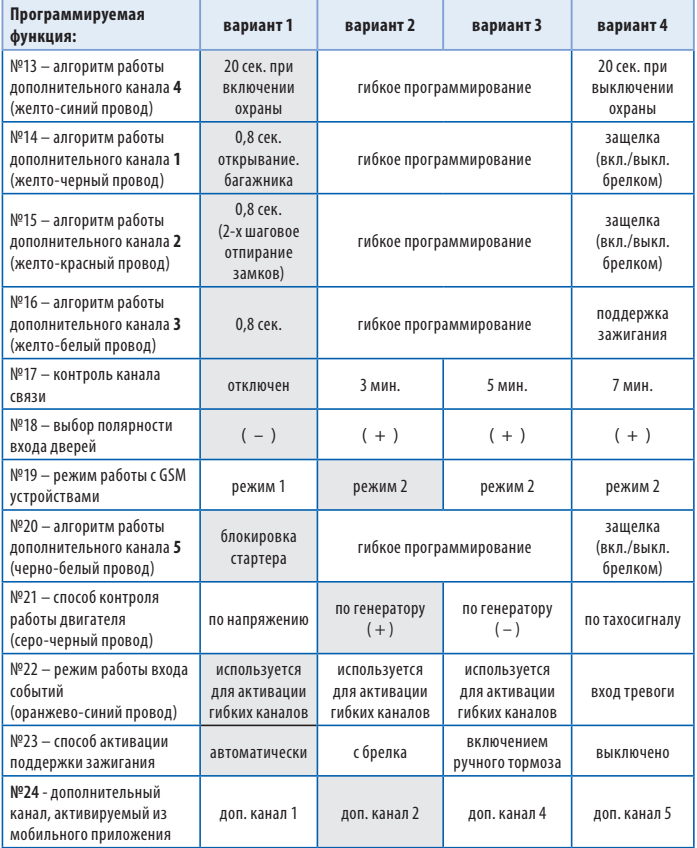

Серым цветом в таблице выделены заводские установки.

# Описание программируемых функций<br>Функция №1 — длительность импульсов управления

## замками дверей

**Вариант 1** — 1<br>**Вариант 1** — 1 импульс 0,8 сек. на запирание / отпирание обычных<br>активаторов активаторов.

**Вариант 2** — 1 импульс 3,6 сек. на запирание / отпирание пневмозамков дверей.

**Вариант 3** — 2 импульса по 0,8 сек. на запирание / 1 импульс 0,8 сек. на отпирание обычных активаторов.

**Вариант 4** — 1 импульс 30 сек. для реализации функции «комфорт» / 1 импульс 0,8 сек. на отпирание замков дверей.

## **Функция №2 — автоматическое управление замками**

**. . . . .**<br>**Вариант 1** — запирание при отключении стояночного тормоза или<br>нажатии на пелаль тормоза при условии включенного зажигания/ нажатии на педаль тормоза при условии включенного зажигания/ отпирание при выключении зажигания.

**Вариант 2** — запирание через 10 секунд после включения зажигания (открывание двери отменяет запирание замков)/ отпирание при выключении зажигания.

**Вариант 3** — только запирание через 10 секунд после включения зажигания.

**Вариант 4** — автоматическое управление замками отключено.

# **Функция №3 — обход зоны дверей и задержка активации**

**. .**<br>Обход зоны дверей может потребоваться, например, на время плавного погасания салонного света автомобиля (в случае подключения входа дверей к цепи салонного света), а задержка активации датчиков (удара, доп. датчика) - при работе функции «комфорт».

В противном случае при включении режима охраны могут последовать ложные предупредительные сигналы.

**Вариант 1** — обход зоны дверей и задержка активации датчиков до выключения «вежливой подсветки» салона, максимум 1 минута (вход дверей подключен к салонному свету).

#### **Вариант 2** — без обхода зоны дверей и

без задержки активации датчиков.

**Вариант 3** — обход зоны дверей и задержка активации датчиков на 30 сек.

**Вариант 4** — обход зоны дверей и задержка активации датчиков на 5 сек.

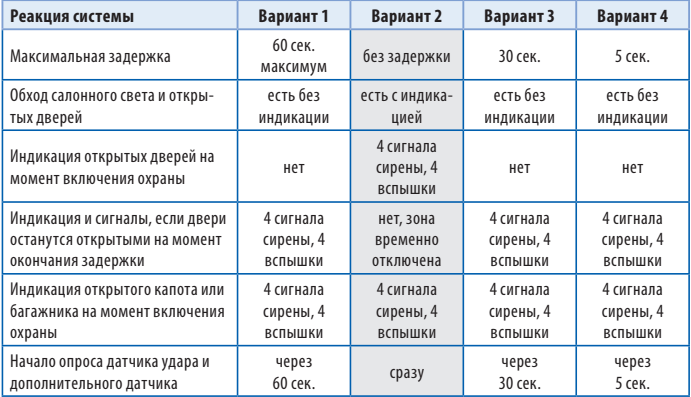

Серым цветом в таблице выделены заводские установки.

### **Функция №4 — автоматическое включение режима охраны**

**Вариант 1** — включение с запиранием замков дверей.

**Варианты 2, 3 и 4**— без запирания замков дверей.

## **Функция №5 — автоматический возврат в режим охраны**

**Вариант 1** — автовозврат с запиранием замков дверей.

**Вариант 2** — автовозврат без запирания замков дверей.

**Варианты 3 и 4** — автовозврат в режим охраны выключен.

**Варианты 1 и 2** — предназначены для управления обычной сиреной.<br>В случае тревоги, на сирену полается управляющий сигнал (+12 R) В случае тревоги на сирену подается управляющий сигнал (+12 В), который остается постоянным в течение цикла тревоги.

Для вариантов 1 и 2 возможна регулировка громкости сигналов подтверждения. Подробнее см. на стр. 39.

**Варианты 3 и 4** — предназначены для управления клаксоном. В случае тревоги на выходе формируется прерывистый сигнал для управления клаксоном автомобиля.

**Вариант 1—**световая индикация открытых дверей в течение 10 сек.<br>**Вариант 2—**световая индикация открытых дверей в течение 20 сек.

**Вариант 2**—световая индикация открытых дверей в течение 20 сек.

**Вариант 3**—световая индикация открытых дверей в течение 30 сек.

**Вариант 4**—световая индикация открытых дверей отключена.

## **Функция №8 — алгоритм работы выхода блокировки**  провод разъема X1)

**.<br><b>Вариант 1** — блокировка двигателя активируется после нажатия<br>пелали тормоза (для автомобилей с АКПП) или при отлускании ру педали тормоза (для автомобилей с АКПП) или при отпускании ручного тормоза (для автомобилей с РКПП).

**Вариант 2** — блокировка двигателя активируется с появлением сигналов тревоги.

**Варианты 3 и 4** — функция антиограбления отключена.

## **Функция №9 — персональный код экстренного отключения**

**сигнализации Вариант 1** — 1-значный персональный код, равный **3**.

**Вариант 2** — 1-значный персональный код.

**Вариант 3** — 2-значный персональный код.

**Вариант 4** — 3-значный персональный код.

Пример программирования конкретного значения персонального кода приведен далее (см. стр. 70). При выборе вариантов 2-4 на дисплее брелка должна появиться иконка ПИНКОД.

## **Функция №10 — активация выхода на блокировку двигателя**

.<br>**Вариант 1** — выход активируется (низкий уровень) при включении<br>режима охраны (Н3 тип блокировки) режима охраны (НЗ тип блокировки).

**Вариант 2** — выход активируется (низкий уровень) при выключении режима охраны (НР тип блокировки).

**Вариант 3** — выход активируется (низкий уровень) при включении режима охраны (НЗ тип блокировки) + совместная работа с реле R2. **Вариант 4** — выход активируется (низкий уровень) при выключении режима охраны (НР тип блокировки) + совместная работа с реле R2.

- **Бариант 1 —** 1 минута.<br>**Вариант 1 —** 1 минута.<br>Вариант 2 2 минуты.
- **Вариант 2**  2 минуты.
- **Вариант 3** 3 минуты.
- **Вариант 4** 4 минуты.

### **Функция №12 — выбор алгоритма обработки сигналов дополнительного датчика**

**Вариант 1** — к 4 - контактному разъему (*Х4)* дополнительного датчика подключается один 2 - уровневый (например, микроволновый) датчик. В зависимости от сработавшего уровня будут подаваться или предупредительные сигналы, или полный цикл тревоги соответственно. **Вариант 2,3 и 4** — к 4 - контактному разъему для дополнительного датчика подключается два 1 - уровневых (например, совмещенный датчик давления в салоне и датчик наклона автомобиля). При срабатывании любого из дополнительных датчиков следует полный цикл тревоги.

## **Функция №13 — алгоритм работы дополнительного канала**

**Вариант 1** — канал активируется на 20 сек. при включении режима<br>охраны охраны.

**Варианты 2 и 3** — гибкое программирование доп. канала (см. стр. 54). **Вариант 4** — канал активируется на 20 сек. при выключении режима охраны.

**Внимание!** Активация доп. канала №4 с основного брелка осуществляется последовательным нажатием кнопок брелка: 2 - длительно (до появления звукового сигнала), 3 - коротко.

## **Функция №14 — алгоритм работы дополнительного канала**

**Вариант 1** — канал активируется с брелка. Продолжительность<br>работы канала 0,8 сек. Используется пля отпирания замка багаж работы канала 0,8 сек. Используется для отпирания замка багажника независимо от состояния режима охраны.

**Варианты 2 и 3** — гибкое программирование доп. канала (см. стр. 54) . **Вариант 4** — работа канала в режиме «защелка», когда включение/ выключение канала осуществляется дистанционно с брелка. На время работы канала в режиме охраны датчик удара и дополнительные датчики не отключаются.

**Внимание!** Активация доп. канала №1 с основного брелка осуществляется последовательным нажатием кнопок брелка: 2 - длительно (до появления звукового сигнала), 1 - коротко.

# **Функция №15 — алгоритм работы дополнительного канала**

**Вариант 1** — канал активируется при нажатии кнопки 2 брелка при<br>выключенном режиме охраны Прологжительность работы канала ( выключенном режиме охраны. Продолжительность работы канала 0,8 сек. Используется для двухшагового отпирания замков дверей при выключении режима охраны.

**Варианты 2 и 3** — гибкое программирование доп. канала (см. стр. 54). **Вариант 4** — работа канала в режиме «защелка», когда включение/ выключение канала осуществляется дистанционно с брелка. На время работы канала в режиме охраны датчик удара и дополнительные датчики не отключаются.

**Внимание!** Активация доп. канала №2 с основного брелка осуществляется последовательным нажатием кнопок брелка: 3 - длительно (до появления звукового сигнала), 1 - коротко.

### **Функция №16 — алгоритм работы дополнительного канала №3 (желто-белый провод, разъем «Х1»)**

**Вариант 1** — канал активируется с брелка на 0,8 сек. независимо от режима охраны.

**Варианты 2 и 3** — гибкое программирование доп. канала (см. стр. 54) **Вариант 4** — включение канала осуществляется при включении ручного тормоза, при включенном зажигании. Этот режим работы канала используется для реализации функции турботаймера и охраны с работающим двигателем (при включении канала активируется поддержка +12 В на контакте 15 замка зажигания, см. стр. 30). Выключение канала происходит либо автоматически (по окончании времени работы турботаймера) либо по команде с брелка.

**Внимание!** Активация доп. канала №3 с основного брелка осуществляется последовательным нажатием кнопок брелка: 4 - длительно (до появления звукового сигнала), 1 - коротко.

## **Функция №17 — автоматический контроль канала связи**

**Вариант 1** — контроль канала связи отключен. **Вариант 2** — контроль канала связи осуществляется каждые 3 мин. **Вариант 3** — контроль канала связи осуществляется каждые 5 мин. **Вариант 4** — контроль канала связи осуществляется каждые 7 мин.

**Внимание!** Контроль канала связи осуществляется только при включенном режиме охраны.

## **Функция №18 — выбор полярности входа дверей**

**.<br><b>Вариант 1** — вход работает в режиме отрицательной полярности ( – ).<br>**Вариант 2** — вход работает в режиме положительной полярности ( + ). **Вариант 2** — вход работает в режиме положительной полярности ( + ). **Вариант 3** — вход работает в режиме положительной полярности ( + ). **Вариант 4** — вход работает в режиме положительной полярности ( + ).

**Функция №19 — режим работы с GSM устройствами Режим 1** — для подключения GSM модулей StarLine M20/M30 с версией ПО не выше А9;

**Режим 2** — для подключения GSM модулей с версией ПО А9 и выше. В данном режиме управление автосигнализацией через GSM модуль возможно только после «привязки» модуля к автосигнализации. Если подключенный GSM модуль не «привязан», то управление автосигнализацией и получение от нее информации по GSM каналу невозможно. Для «привязки» GSM модуля к автосигнализации необходимо выполнить следующие действия:

- в соответствии с инструкцией по установке подключите GSM модуль и выполните необходимые настройки;
- обязательно дождитесь приветственной SMS, получение которой будет свидетельствовать о нормальной работе устройства;
- нажмите 7 раз сервисную кнопку автосигнализации и включите зажигание - последует 7 сигналов сирены;
- дождитесь автоматического выхода из режима программирования и выключите зажигание.

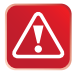

В режиме «привязки» к автосигнализации могут работать только GSM модули StarLine M20 и StarLine M30 с версией программного обеспечения А9 и выше (версию ПО можно узнать, отправив на модуль SMS сообщение **09**).

# **Функция №20 — алгоритм работы дополнительного канала**

**Вариант 1** — предназначен для блокировки стартера в режиме охраны<br>и зашиты при случайном включении стартера (ключом) в режиме и защиты при случайном включении стартера (ключом) в режиме дистанционного запуска. Для реализации данной функции необходимо использовать дополнительное реле. Обмотку реле следует подключить к выходу доп. канала №5 и к цепи зажигания, а силовые контакты - в цепь включения стартера.

**Варианты 2 и 3** — гибкое программирование доп. канала (см. стр. 54).

**Вариант 4** — работа канала в режиме «защелка», когда включение / выключение канала осуществляется дистанционно с брелка. На время работы канала в режиме охраны датчик удара и дополнительные датчики не отключаются.

**Внимание!** Активация доп. канала №5 с основного брелка осуществляется последовательным нажатием кнопок брелка: 3 - длительно (до появления звукового сигнала), 2 - коротко.

## **Функция №21 — способ контроля работы двигателя**

.<br>**Вариант 1** — контроль по напряжению бортовой сети автомобиля.<br>**Вариант 2** — контроль по сигналу генератора («+» при работающею

**Вариант 2** — контроль по сигналу генератора («+» при работающем двигателе).

**Вариант 3** — контроль по сигналу генератора («масса» при работающем двигателе).

**Вариант 4** — контроль по тахосигналу.

## **Функция №22 — режим работы входа событий**

.<br>**Варианты 1, 2 и 3** — вход используется для включения/выключения<br>поп. каналов в случае гибкого программирования. Появление на доп. каналов в случае гибкого программирования. Появление на входе низкого или высокого уровней является событием включения/ выключения доп. канала (см. стр. 54);

### **Вариант 4** — вход контроля.

При появлении на входе потенциала массы (0 В) на дисплее брелка на 8 сек. появляется индикация ГУ - 1. Далее, пока на входе будет присутствовать потенциал массы, при запросе состояния сигнализации состояние входа будет отображаться индикацией  $\mathcal{L}$  -  $\mathcal{G}\mathcal{G}$ При появлении на входе потенциала 12 В (или отключении входа от массы) на дисплее брелка на 8 секунд появляется индикация  $\mathcal{L} - \Omega$ Далее при запросе состояния состояние входа отображаться не будет.

Данный режим работы входа может быть использован для контроля состояния различного бортового оборудования.

## **Функция №23 — способ активации поддержки зажигания работающим двигателем)**

**.<br><b>Вариант 1** — автоматически при выключении зажигания ключом<br>(при затянутом рушном тормозе) (при затянутом ручном тормозе).

**Вариант 2** — при нажатии на кнопку 2 брелка

(при затянутом ручном тормозе).

**Вариант 3** — при затягивании ручного тормоза.

**Вариант 4** — активация поддержки зажигания отключена.

## **Функция №24 — выбор доп. канала, который будет**  канал» мобильного приложения

**Вариант 1** - активируется доп. канал 1.<br>**Вариант 2** - активируется доп. канал 2.

**Вариант 2** - активируется доп. канал 2.

**Вариант 3** - активируется доп. канал 4.

**Вариант 4** - активируется доп. канал 5.

## **Гибкое программирование дополнительных каналов**

Гибкое программирование позволяет «привязать» включение и выключение доп. канала к различным событиям, задать задержку срабатывания, длительность и количество импульсов при активации канала. В общем виде сигнал на выходе доп. канала в случае гибкого программирования выглядит следующим образом:

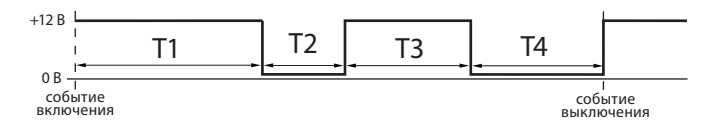

Где:

Т1 - задержка первого импульса относительно события включения;

Т2 - длительность первого импульса;

Т3 - длительность паузы между импульсами;

Т4 - длительность второго импульса.

**События включения/выключения** Включение/выключение доп. канала может происходить при наступлении различных событий (см. таблицу ниже).

### **Таблица событий включения/выключения**

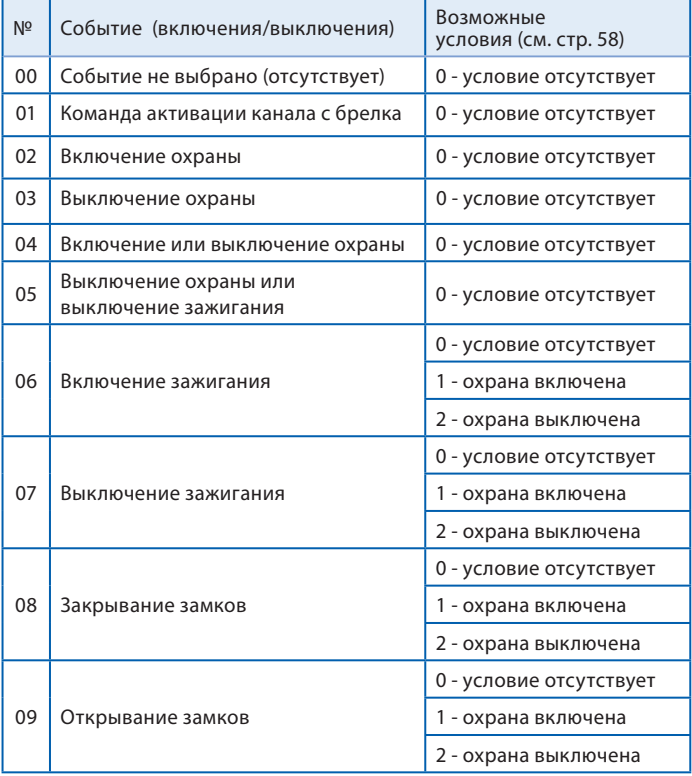

#### StarLine E60 Dialog

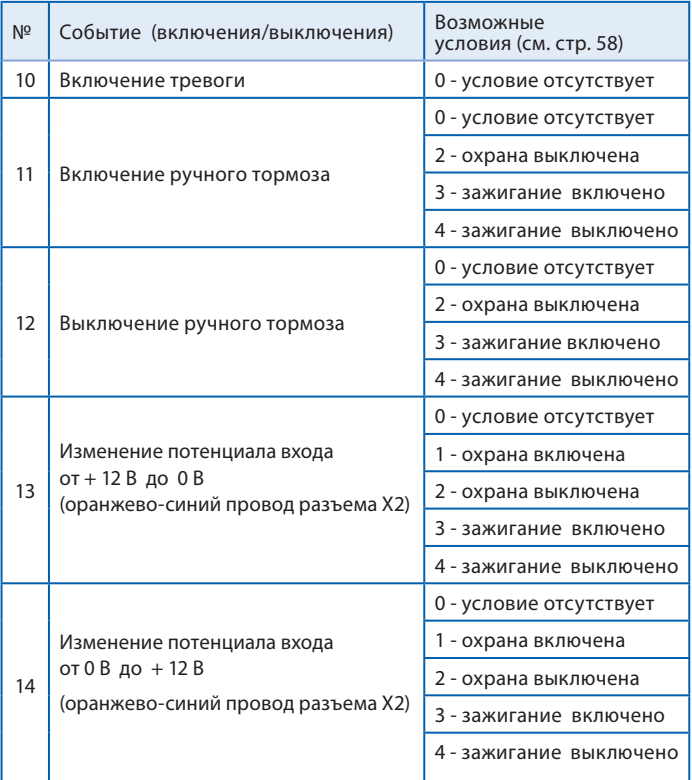

• Если событие не выбрано (на дисплее брелка отображается - 00), то включение канала невозможно.

• Если выбрано событие 01 (активация доп. канала с брелка), то включение/выключение канала будет происходить при нажатии комбинации кнопок брелка, соответствующей данному доп. каналу.

- Если выбрано событие 02, то включение/выключение доп. канала будет происходить при включении охраны.
- Если выбрано событие 03, то включение/выключение доп. канала будет происходить при выключении охраны и т. д.

### **Комбинации кнопок основного брелка, соответствующие включению доп. канала**

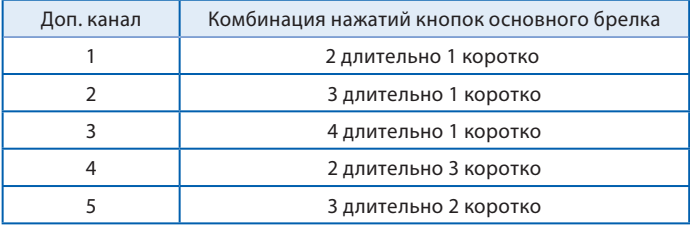

#### Условия включения/выключения

**Условия включения/выключения** Условия включения/выключения необходимы для расширения возможностей выбора момента включения/выключения доп. канала. При программировании для каждого события включения/выключения канала можно задать три условия. Если все три возможных условия не выбраны (на дисплее брелка отображается - 000), то включение/ выключение канала не будет зависеть от условий.

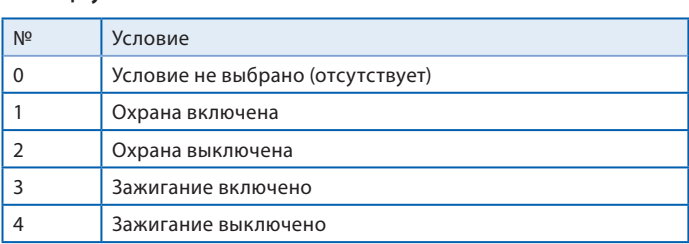

• 0 - означает отсутствие условия.

- Если выбрано условие 1, то включение/выключение канала будет возможно только при включенном режиме охраны.
- Если выбрано условие 2, то включение/выключение канала будет возможно только при выключенном режиме охраны.
- Если выбрано условие 3, то включение/выключение канала будет возможно только при включенном зажигании.
- Если выбрано условие 4, то включение/выключение канала будет возможно только при выключенном зажигании.
- Если выбраны одновременно условия 2 и 4 (на дисплее брелка отображается - 024 или 204, или 240, или 420, или 402 ....), то включение/выключение канала будет возможно только при выключенном режиме охраны и при выключенном зажигании.

ि⊠।ाब सम

## **Программирование дополнительных каналов**

Войдите в главное меню программирования функций (см. стр. 38), выберите необходимый доп. канал (например, CH – 1) и нажмите кнопку 3 сначала длительно (до звукового сигнала), а затем коротко:

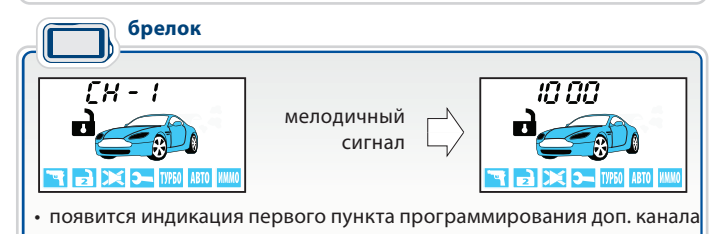

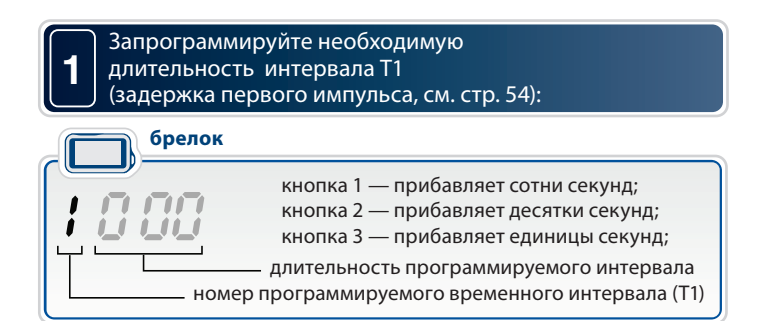

**2**

**3**

**4**

Для перехода к программированию длительности первого импульса (Т2) нажмите кнопку 3 длительно (до появления звукового сигнала), а затем коротко:

### **брелок**

кнопка 1 — прибавляет сотни секунд;

кнопка 2 — прибавляет десятки секунд;

кнопка 3 — прибавляет единицы секунд;

 длительность программируемого интервала номер программируемого временного интервала (Т2)

Для перехода к программированию паузы между импульсами (Т3) нажмите кнопку 3 длительно (до появления звукового сигнала), а затем коротко:

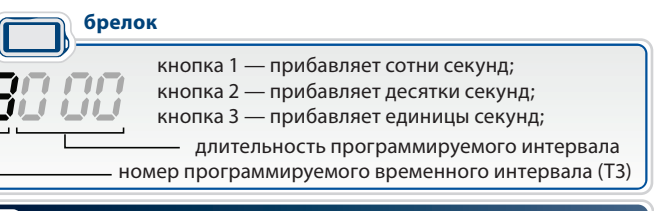

Для перехода к программированию длительности второго импульса (Т4) нажмите кнопку 3 длительно (до появления звукового сигнала), а затем коротко:

кнопка 1 — прибавляет сотни секунд; кнопка 2 — прибавляет десятки секунд; кнопка 3 — прибавляет единицы секунд; длительность программируемого интервала номер программируемого временного интервала (Т4) **брелок**

Максимальная длительность временных интервалов Т1 и Т3 составляет 999 сек., а Т2 и Т4 - 998 сек. Если для интервалов Т2 или Т4 выбрано значение 999, то включение доп. канала происходит на неограниченное время (или до события выключения). Минимальная длительность интервалов Т1, Т2, Т3, Т4 - 0 сек. (0 - означает, что задержка, пауза или импульс будут отсутствовать). Если для включения и выключения выбрано одно и то же событие, то активация канала невозможна.

Для перехода к программированию события включения нажмите кнопку 3 длительно (до появления звукового сигнала), а затем коротко:

**5**

**6**

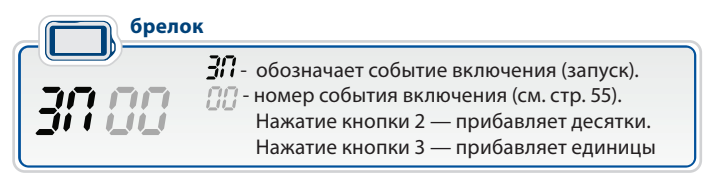

Для перехода к программированию условий включения нажмите кнопку 3 длительно (до появления звукового сигнала), а затем коротко:

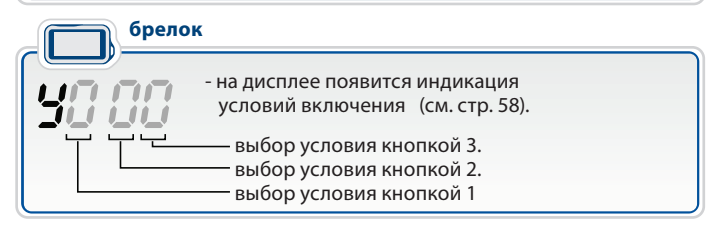

Если все три цифры нули, это означает, что условия не выбраны. В этом случае включение/выключение канала не будет зависеть от условий. Если вместо хотя бы одного нуля стоит цифра от 1 до 4, то при включении канала будет учитываться это условие. Например,  $\mathbf{Y}^{\text{T}}$  ,  $\mathbf{Y}$ означает, что канал будет активироваться при наступлении события включения и **только при включенном режиме охраны** (условие 1).

**7**

Одновременно можно задать несколько различных условий. Например, 042 означает, что выбраны условия 2 и 4. Порядок следования цифр значения не имеет. Например, записи 204, 240, 402, 420, 024 полностью равноценны.

Для перехода к программированию события выключения нажмите кнопку 3 длительно (до появления звукового сигнала), а затем коротко:

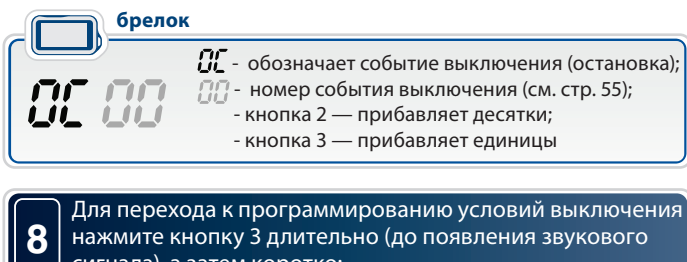

нажмите кнопку 3 длительно (до появления звукового сигнала), а затем коротко:

брелок **брелок**- на дисплее появится индикация условий выключения (см. стр. 58); выбор условия кнопкой 3; выбор условия кнопкой 2; выбор условия кнопкой 1

Для перехода к программированию контроля датчика удара во время активности доп. канала нажмите кнопку 3 сначала длительно (до появления звукового сигнала), а затем коротко:

**брелок**

**9**

**10**

**11**

 $\Box$  - во время активности доп. канала датчик удара ВКЛЮЧЕН (изменение - кнопкой 3)

 - во время активности доп. канала датчик удара ВЫКЛЮЧЕН (изменение - кнопкой 3)

Для перехода к программированию контроля зоны дверей во время активности доп. канала нажмите кнопку 3 сначала длительно (до появления звукового сигнала), а затем коротко:

брелок **брелок**

> - во время активности доп. канала контроль зоны дверей включен (изменение - кнопкой 3)

**[7] - во время активности доп. канала контроль** зоны дверей выключен (изменение - кнопкой 3)

Для выхода из программирования доп. канала с сохранением внесенных изменений нажмите кнопку 3 сначала длительно (до появления звукового сигнала), а затем коротко:

## **Для сохранения настроек доп. канала необходимо пройти все**

- *- -*<br>Если не пройти все пункты программирования и в течение 60 секунд не нажимать кнопки брелка, то произойдет автоматический выход из программирования. При этом внесенные изменения настроек доп. канала НЕ сохраняются.

## **Пример программирования**

На некоторых модификациях автомобилей «Ford Transit» для отпирания замка двери грузового отсека необходимо подать в цепь управления «двойной» импульс отпирания. Отпирание должно происходить по команде с брелка. Ниже приведен пример, иллюстрирующий, как с помощью «гибкого» программирования настроить доп. канал на «двойной» импульс отпирания.

1. Зайдите в главное меню программирования, выберите, например, доп. канал №2, зайдите в программирование доп. канала (см. стр. 59). На дисплее появится индикация времени задержки Т1. Оставьте время задержки первого импульса равным 000:

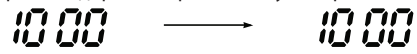

2. Перейдите к программированию длительности первого импульса (Т2). Коротким нажатием кнопки 3 задайте длительность 1 сек:

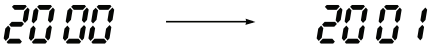

3. Перейдите к программированию задержки второго импульса относительно первого. Коротким нажатием кнопки 3 установите задержку равной 1 сек:

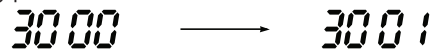

4. Перейдите к программированию длительности второго импульса. Коротким нажатием кнопки 3 установите длительность 1 сек:

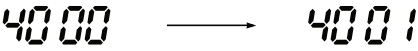

5. Перейдите к программированию события включения. Канал должен активироваться при управлении с брелка, поэтому в качестве события включения выберите «активация канала с брелка» (01):

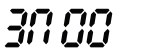

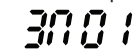

6. Перейдите к программированию условий включения. Условия включения оставьте - 000:

$$
99.99 \quad \longrightarrow \quad 99
$$

7. Перейдите к программированию события выключения. В нашем примере нет необходимости беспокоиться о выключении доп. канала, поэтому событие выключения оставляем «00»:

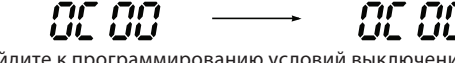

8. Перейдите к программированию условий выключения. Условия выключения так же оставьте «000»:

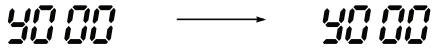

9. Перейдите к программированию контроля датчика удара. Отключать датчик удара на время работы доп. канала не требуется, оставьте его включенным:

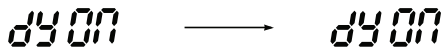

10. Перейдите к программированию контроля зоны дверей. Отключать контроль зоны дверей также не требуется:

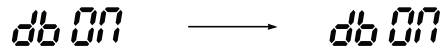

- 11. Выйдите из программирования доп. канала.
- 12. Выключите зажигание для выхода из программирования функций.
- 13. Проверьте работу доп. канала №2:
- подключите к выходу доп. канала светодиодный индикатор;
- активируйте доп. канал №2:
	- нажмите длительно (до звукового сигнала) кнопку 3 брелка, а затем (отпустив кнопку 3) нажмите коротко кнопку 1;
- сигнал на выходе доп. канала №2 будет иметь вид:

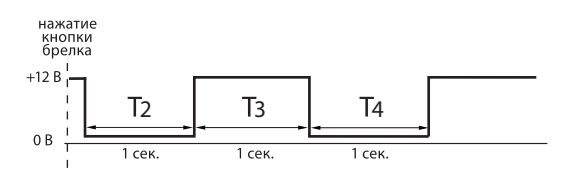

**- "**<br>Настройки всех программируемых функций при необходимости можно сбросить на заводские установки (в таблице отмечены серым цветом).

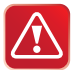

**Внимание!** Сброс на заводские установки уже установленной и работающей сигнализации может привести к невозможности запуска двигателя из-за изменения типа блокировки с НР на НЗ.

#### **1** При выключенном зажигании нажмите сервисную кнопку 9 раз и включите зажигание.

автомобиль **автомобиль**

• прозвучат 9 сигналов сирены, подтверждающие вход в режим сброса на заводские установки

### **2** Нажмите сервисную кнопку 1 раз.

автомобиль **автомобиль**

• прозвучит 1 сигнал сирены

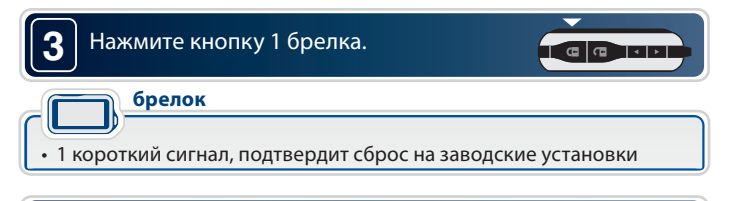

**4** Для выхода из режима сброса выключите зажигание или дождитесь автоматического выхода системы.

#### автомобиль **автомобиль**

• в подтверждение выхода последуют 3 световых сигнала

**Запись брелков в автосигнализацию** Всего в память автосигнализации можно записать не более 4 брелков. Запись брелков производится при выключенном режиме охраны в следующем порядке:

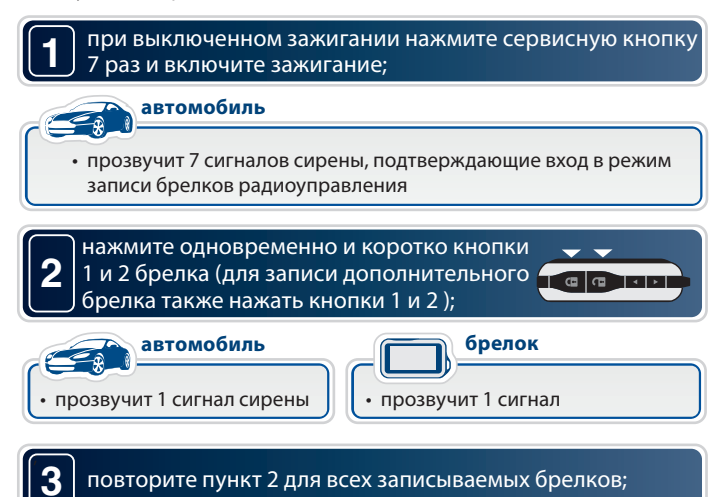

Интервал между записью брелков не должен превышать 5 секунд. Успешная запись каждого нового брелка подтверждается соответствующим количеством сигналов сирены.

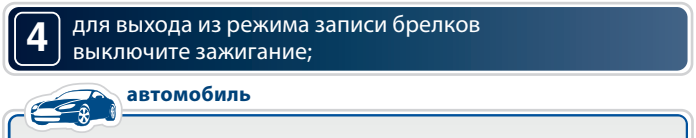

• в подтверждение выхода последуют 3 световых сигнала

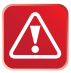

**1**

**Внимание!** При записи брелков в автосигнализацию ранее записанные брелки удаляются из памяти системы и отключается привязка записанных в память радиореле R2. Поэтому, все брелки должны быть записаны в одном цикле программирования (см. пункт 3 стр. 67), а для восстановления привязки радиореле R2 выполнить действия, описанные на стр. 37.

# **Программирование персонального кода**

**экстренного отключения** Персональный код экстренного отключения режима охраны или режима антиограбления может состоять из 1, 2 или 3 цифр. Каждая цифра может принимать значение от 1 до 6 включительно.

### **Алгоритм программирования персонального кода**

войдите в режим программирования функций и выберите один из вариантов персонального кода экстренного отключения (функция 9 таб. программирования, стр. 44);

### **2** войдите в режим установки персонального кода;

При выключенном зажигании нажмите сервисную кнопку 4 раза. Каждое нажатие сопровождается загоранием светодиодного индикатора.

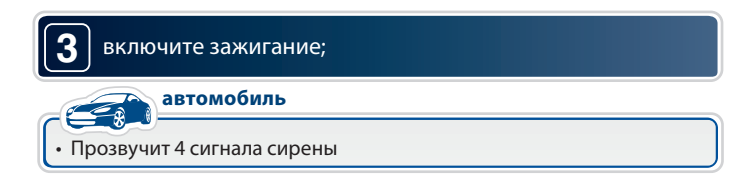

### **4** нажмите сервисную кнопку один раз;

1 сигнал сирены подтвердит вход в режим установки первой цифры кода. В течение 5 секунд нажатием кнопок брелка введите первую цифру персонального кода в соответствии с приведенной ниже таблицей:

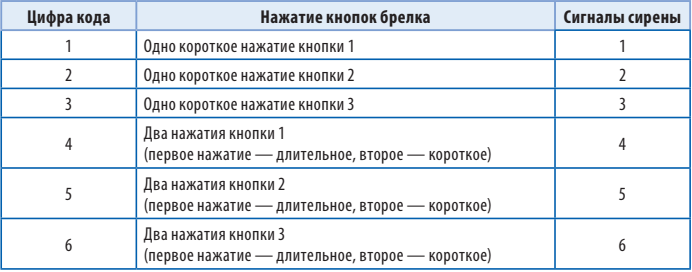

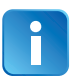

Выполните действия, описанные в пункте 4, для второй и третьей цифр персонального кода, если Вы устанавливаете 2-х или 3-х значный персональный код.

выход из режима установки персонального кода происходит после выключения зажигания или автоматически, если в течение 10 секунд не будет предпринято никаких действий;

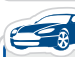

**5**

автомобиль **автомобиль**

• в подтверждение выхода последуют 3 световых сигнала

# **Пример программирования 2-х значного**

**-**<br>Для программируемой функции 9 (стр. 44) должен быть выбран вариант 3 (2-значный персональный код).

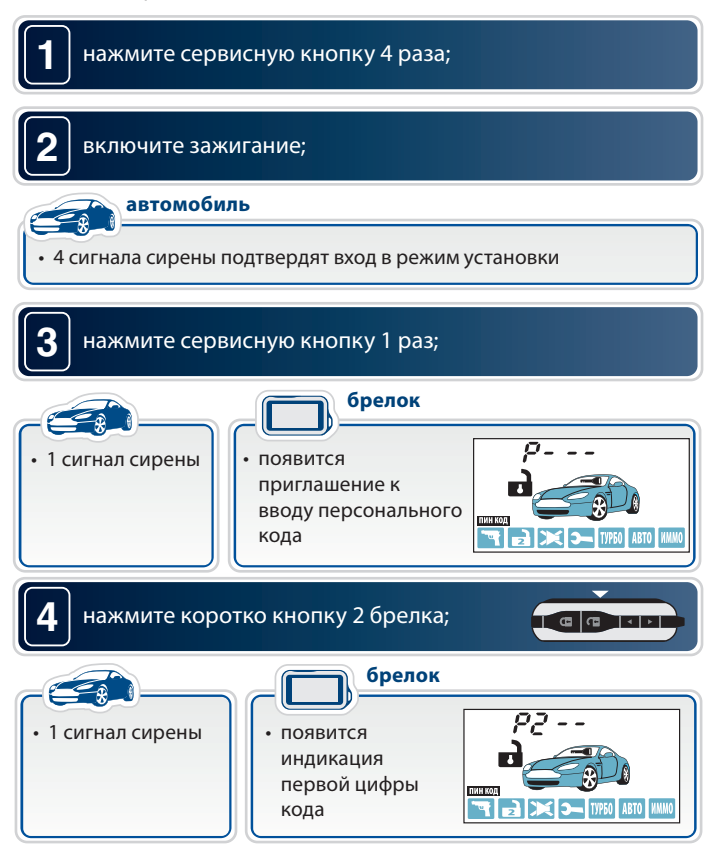

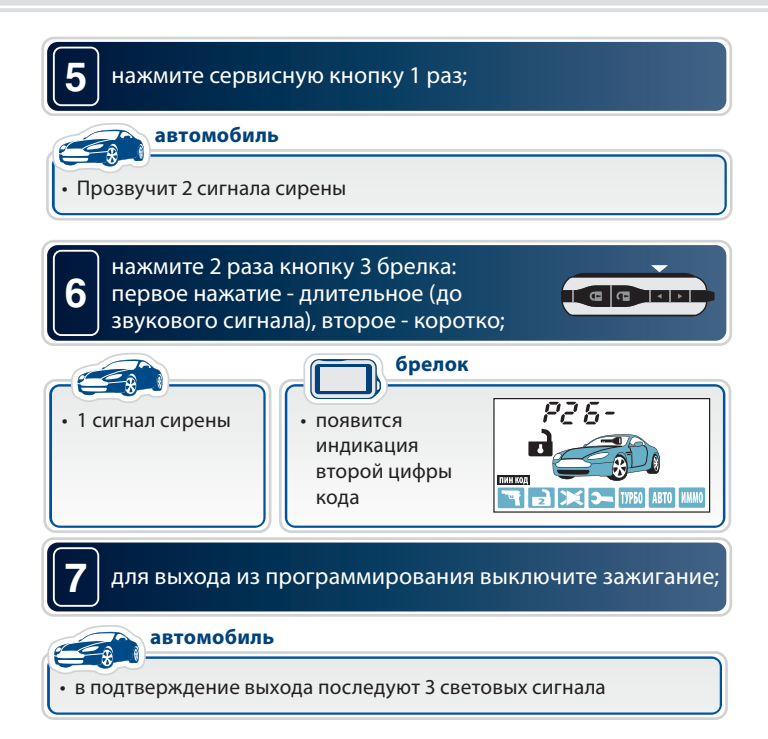

## **АЛГОРИТМ ВЕЛИЯ ВРОЧНОГО КОЛЛ**<br>Настренное выключение режима охн **(экстренное выключение режима охраны)**

### Откройте дверь ключом и оставьте ее открытой.

- начнутся сигналы тревоги (если охрана была включена брелком);
- вспыхнут 4 световых сигнала (если охрана была включена без брелка);
- никаких сигналов не последует (если режим охраны выключен).

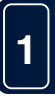

**2**

**3**

. . . . . .<br>включите зажигание. Нажмите сервисную кнопку число раз, равное первой цифре кода. Выключите зажигание:

- если код 1- значный и он набран верно, то сигнализация **выключит** режим охраны, последуют 2 световых сигнала;
- в случае 2-х или 3-х значного кода введите следующую цифру:

. . . . . .<br>включите зажигание. Нажмите сервисную кнопку число раз, равное второй цифре кода. Выключите зажигание:

- если код 2-значный и он набран верно, то сигнализация
- **выключит** режим охраны, последуют 2 световых сигнала;
- в случае 3-х значного кода введите следующую цифру.

--------<br>включите зажигание. Нажмите сервисную кнопку число раз, равное третьей цифре кода. Выключите зажигание:

- если код 3-значный и он набран верно, то сигнализация
- **выключит** режим охраны, последуют 2 световых сигнала.
**Элементы питания брелков и их замена** В брелках используются следующие элементы питания:

- в основном брелке используется 1 элемент питания типа «ААА» 1,5В;
- в дополнительном брелке используется 1 элемент питания «CR2450» 3В.

Срок службы элементов питания брелков зависит от частоты использования брелка, условий эксплуатации, частоты срабатывания оповещения о тревоге, выбранного режима оповещения, а также от емкости установленного элемента питания. Емкости элементов питания, имеющихся в продаже, могут отличаться в несколько раз.

Среднее время работы элементов питания может составлять:

- для основного брелка с ЖК дисплеем от 2 до 6 месяцев;
- для дополнительного брелка от 9 до 12 месяцев.

При разряде элемента питания на дисплее основного брелка будет отображаться иконка  $\square$ , это означает, что необходима замена элемента питания.

**1. Откройте крышку батарейного отсека (поддев ее острым предметом** в месте, указанном стрелкой) и извлеките старый элемент питания:

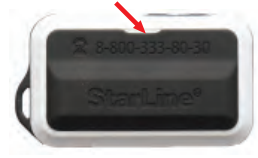

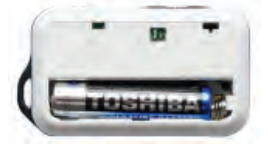

- 2. Установите новый элемент питания, соблюдая его полярность. Правильное положение элемента питания указано на корпусе брелка под крышкой. Закройте крышку брелка.
- 3. После замены элемента питания откорректируйте текущее время.

- **Замена элемента питания в дополнительном брелке** 1. Сдвиньте крышку батарейного отсека в сторону кольца.
- 2. Извлеките старый элемент питания и установите новый, соблюдая полярность. Правильное положение элемента питания указано на контакте держателя.
- 3. Закройте крышку брелка.

# **Основные команды брелков управления**

Обозначение кнопок брелков

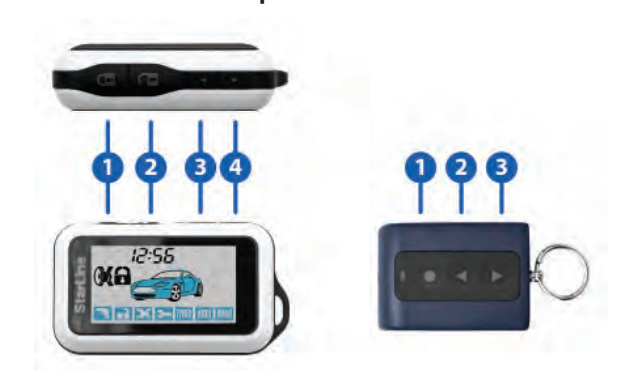

Обозначение кнопок брелков *Обозначение кнопок брелков* 

### **Продолжительность нажатия кнопок брелков**

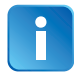

В этом разделе используются следующие определения продолжительности и последовательности нажатия кнопок брелков:

- **короткое нажатие** одно нажатие кнопки (или двух кнопок) продолжительностью менее 0,5 секунды;
- **длительное нажатие** нажатие и удержание кнопки или двух кнопок до появления мелодичного звукового сигнала;
- **двойное нажатие**  два нажатия одной кнопки в течение 0,5 секунд;
- **последовательное нажатие** два нажатия одной или разных кнопок. Первое нажатие должно быть длительным, второе нажатие — кратковременным, после отпускания первой кнопки.

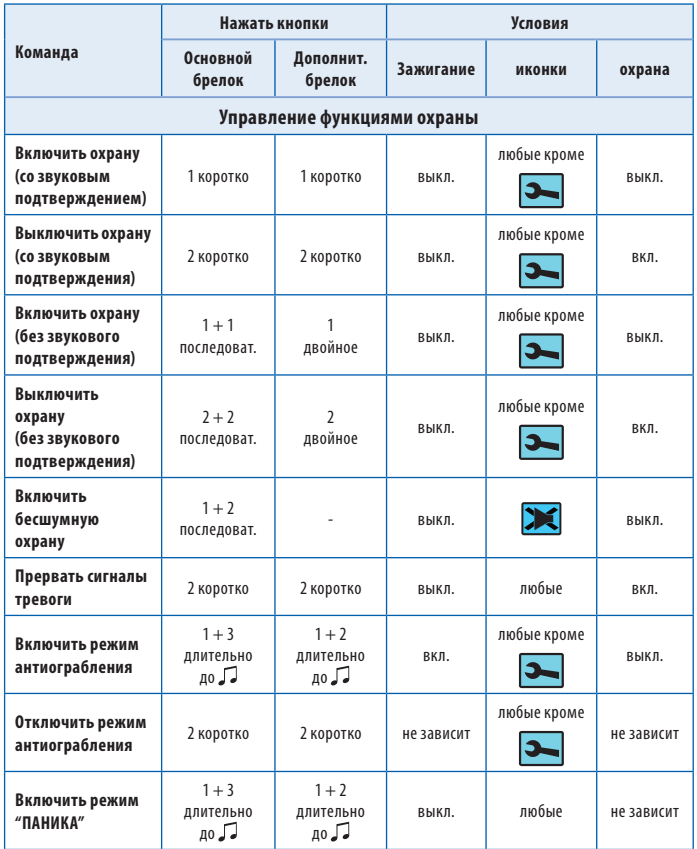

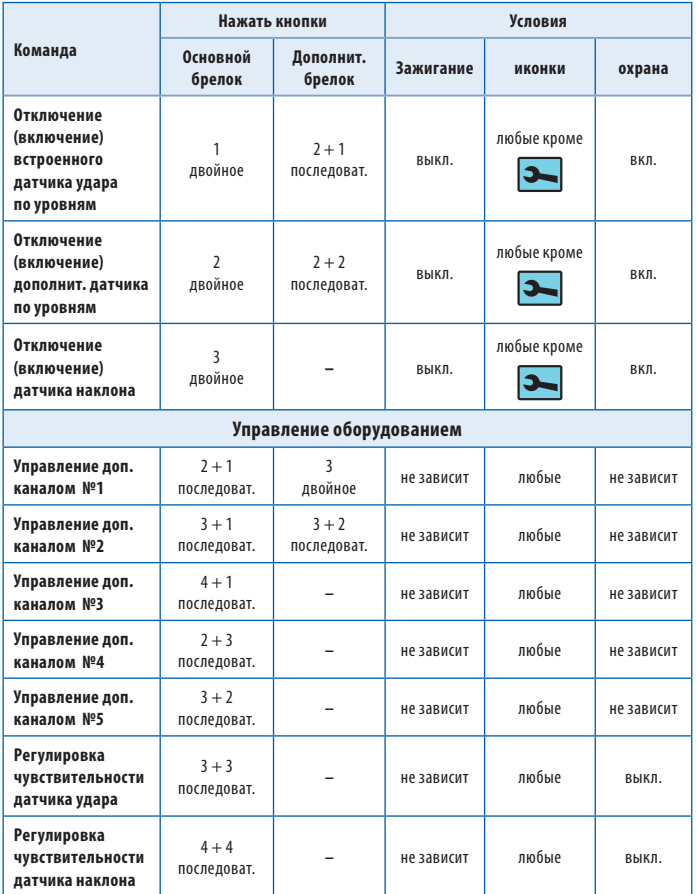

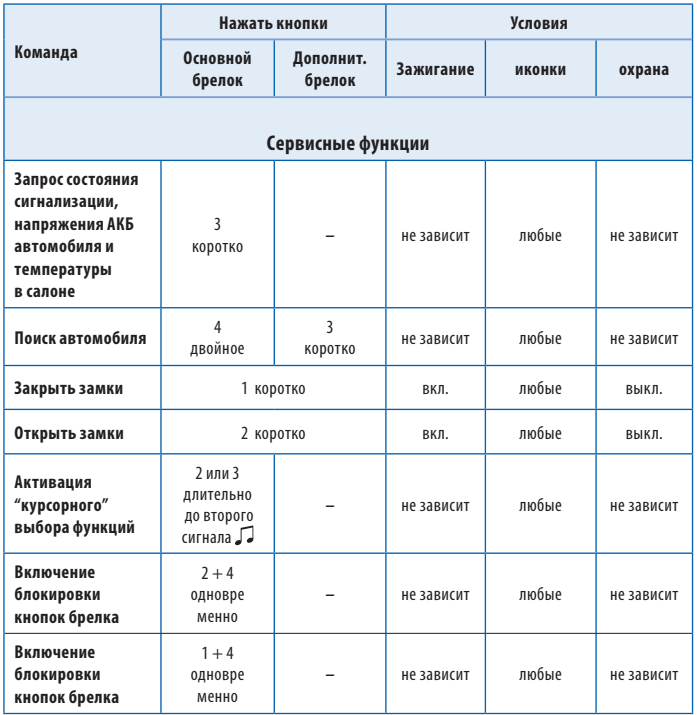

# **После установки и настройки**

**автосигнализации** После окончания установки необходимо проверить следующее:

1. в режиме охраны проверить все концевые выключатели.

Сигнализация должна включать тревогу при:

- открывании двери/капота/багажника;
- включении зажигания;
- срабатывании датчиков (удара и дополнительных датчиков);
- 2. проверить работу световой и звуковой сигнализации.

3. после проверки сигнализации убедиться, что штатное

электрооборудование работает без ошибок.

## **Параметры настройки дополнительных каналов**

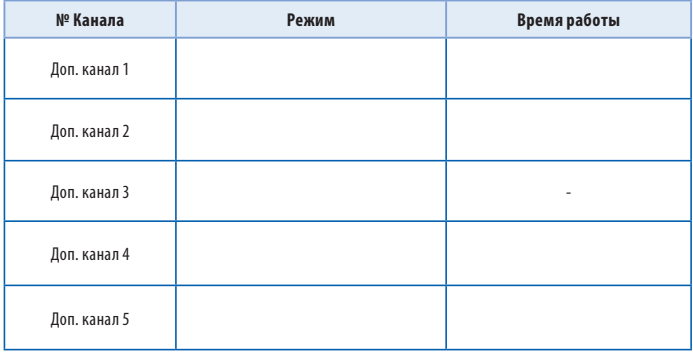

### **Карта размещения установленных компонентов автосигнализации**

Нанесите на этот рисунок отметки с цифрами в местах расположения установленного оборудования.

- 1. Центральный блок.
- 2. Антенный модуль.
- 3. Дополнительные датчики.
- 4. Сервисная кнопка.
- 5. Реле блокировки.
- 6. Дополнительные реле.

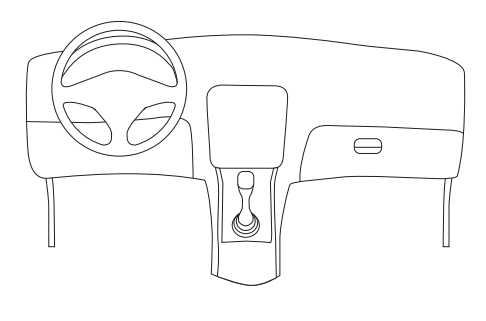

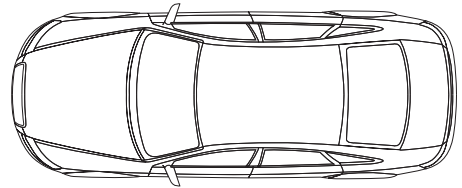